以下將依據九年一貫數學部編教科書的章節內容,以 MAXIMA 軟體

解答國中一年級上學期<mark>習作</mark>以供國中生參考

# 目 錄

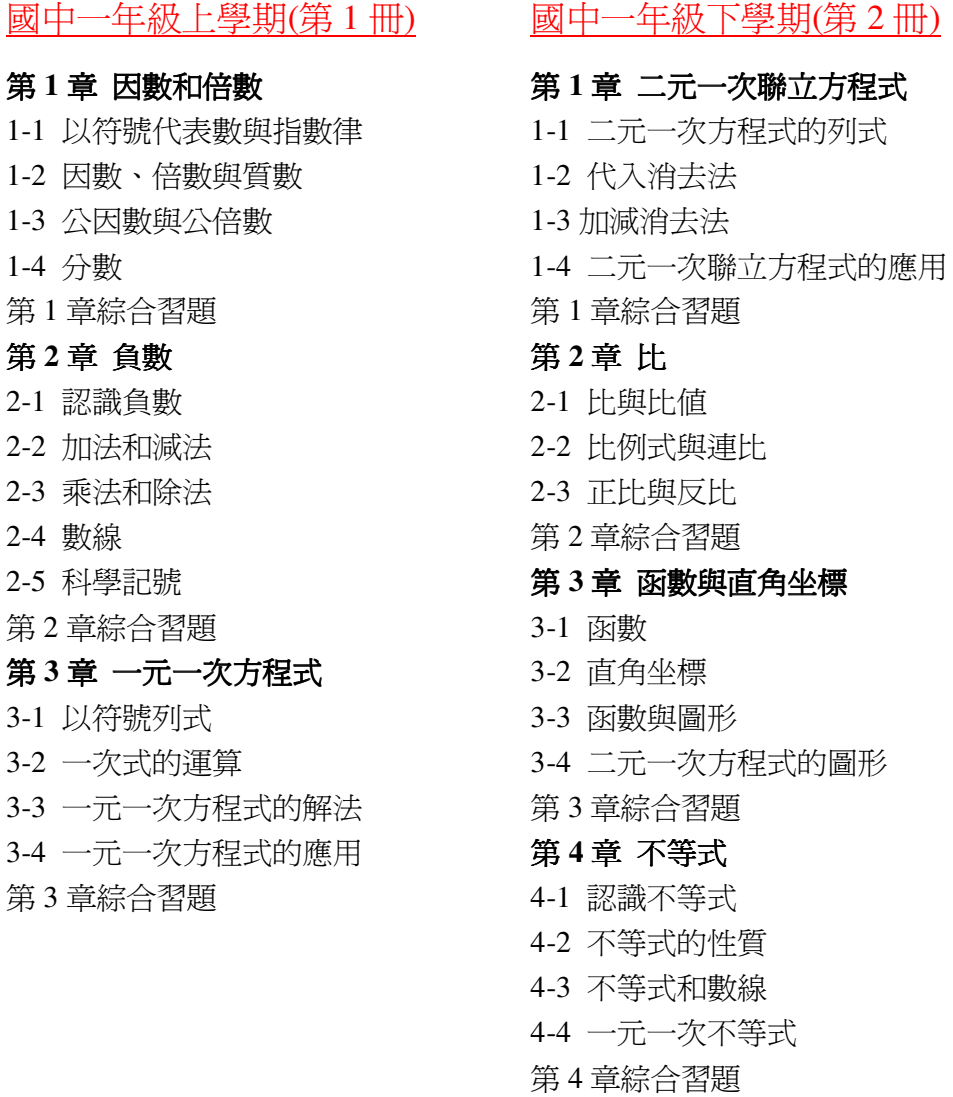

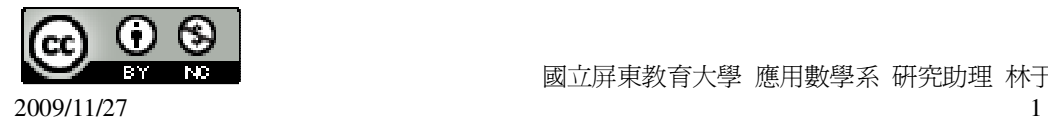

# 國中一年級上學期(第 1 冊)

#### 第 **1** 章 因數和倍數

- 1-1 以符號代表數與指數律
- 1-2 因數、倍數與質數
- 1-3 公因數與公倍數
- 1-4 分數
- 第 1 章綜合習題

#### 第 **2** 章 負數

- 2-1 認識負數
- 2-2 加法和減法
- 2-3 乘法和除法
- 2-4 數線
- 2-5 科學記號
- 第 2 章綜合習題

# 第 **3** 章 一元一次方程式

- 3-1 以符號列式
- 3-2 一次式的運算
- 3-3 一元一次方程式的解法
- 3-4 一元一次方程式的應用
- 第 3 章綜合習題

#### 第 **1** 章 因數和倍數 1-1 以符號代表數與指數律

此題無法直接使用 Maxima 軟體

1.在下列各式的計算過程中,把每一步驟需使用的規則填入空格。

(1)278+97+22=278+(97+22)\_加法結合律

 =278+(22+97)\_加法交換律 =(278+22)+98\_加法結合律

$$
=300+97=397
$$

(2)(3
$$
\frac{1}{38}
$$
)×19=(3+ $\frac{1}{38}$ )×19  
=3×19+ $\frac{1}{38}$ ×19 $\stackrel{\frown}{\mathbb{R}}\nexists\frac{\dagger\mathbb{R}}{\mathbb{Z}}\nexists\frac{\partial\mathbb{R}}{\mathbb{Z}}\nexists\frac{\partial\mathbb{R}}{\partial\mathbb{Z}}\nexists\frac{\partial\mathbb{R}}{\partial\mathbb{R}}\nexists\frac{\partial\mathbb{R}}{\partial\mathbb{R}}\nexists\frac{\partial\mathbb{R}}{\partial\mathbb{R}}\nexists\frac{\partial\mathbb{R}}{\partial\mathbb{R}}\nexists\frac{\partial\mathbb{R}}{\partial\mathbb{R}}\nexists\frac{\partial\mathbb{R}}{\partial\mathbb{R}}\nexists\frac{\partial\mathbb{R}}{\partial\mathbb{R}}\$ 

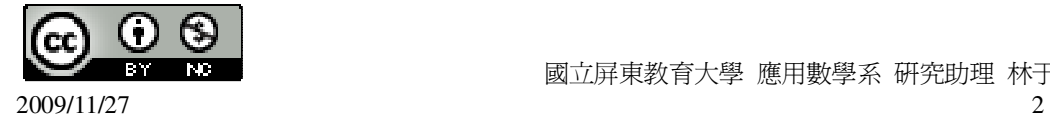

 $=57+$ 2  $\frac{1}{2}$  = 2  $57\frac{1}{2}$ (3)8×66×5=8×(66×5)\_乘法結合律 =8×(5×66)\_乘法交換律 =(8×5)×66\_成法結合律 40×66=2640 2.求下列各式, 儘量用比較簡單的算法來做: (1)299+76+24 (%i1) 299+76+24; ※直接輸入 299+76+24 → ctrl+enter。 (%o1) 399 (2)299+76+101 (%i2) 299+76+101; ※直接輸入 299+76+101 → ctrl+enter。  $(%o2)$  476  $(3)($ 49  $5\frac{1}{10}$ ) $\times$ 7 (%i3) (5+1/49)\*7; ※直接輸入(5+1/49)\*7 → ctrl+enter。  $(\% 03)$ 7 246 (4)36×11×3 (%i4) 36\*11\*3; ※直接輸入 36\*11\*3 → ctrl+enter。 (%o4) 1188 此題無法直接使用 Maxima 軟體 3.正方體的體積公式: 正方體的體積=邊長×邊長×邊長 若正方體的邊長為 a, 則體積=a×a×a

4.長方體的體積公式: 長方體的體積=長×寬×高 若長方體的長、寬、高分別為 a、b、c, 則體積=a×b×c 5.圓柱體的體積公式: 體積=底面積×高 若圓柱體的底面積為 A, 高為 h, 則體積=A×h

6.若一汽車以等速度行駛,則汽車行駛的距離公式:

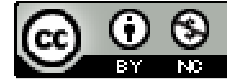

 $2009/11/27$  3

```
距離=速度×時間
如果速度為 v,時間為 t,則距離=v×t
7.把下列各數寫成次方的形式:
(1)5\times5=5^2(2)4\times4\times4=4^{3}(3)3x3x3x5x5x11=3^3x5^2x118.求下列各式的值:
(1)16<sup>2</sup>(%i1) 16^2; ※「^」表示次方符號(shift+6),輸入 16^2 → ctrl+enter。
(\%01) 256
(2)(0.1)^2(%i2) 0.1^2; ※「^」表示次方符號(shift+6),輸入 0.1^2 → ctrl+enter。
(\% 02) 0.01(3)(0.1)^3(%i3) 0.1^3; ※「^」表示次方符號(shift+6),輸入 0.1^3 → ctrl+enter。
(%o3) 0.001
9.求下列各式的值:
(1)2^{10} \div 2^{8}(%i1) 2^10/2^8; ※「^」表示次方符號(shift+6),輸入 2^10/2^8 → ctrl+enter。
(\%01)4(2) 2^{10} \div 2^{10}(%i2) 2^10/2^10; ※「^」表示次方符號(shift+6),輸入 2^10/2^10 → ctrl+enter。
(%o2)1(3)2^{10}\times\frac{1}{2^8}1
(%i3) 2^10*(1/2^8); ※「^」表示次方符號(shift+6),輸入 2^10*(1/2^8) →
                       ctrl+enter。
(\% 03) 4
(4) 2^{10} \div 2^{11} \times 2^4(%i4) 2^10/2^11*2^4; ※「^」表示次方符號(shift+6),輸入 2^10/2^11*2^4 →
                         ctrl+enter。
(%o4) 8
(5)(
     3
   3^{\frac{1}{2}})<sup>2</sup> \times3<sup>2</sup>
(%i5) (3+1/3)^2*3^2;  ※「^」表示次方符號(shift+6),輸入(3+1/3)^2*3^2 →
                         ctrl+enter。
```
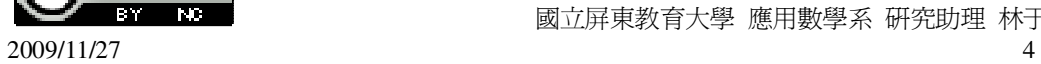

```
(%o5) 100 
(6)(
    39
     \frac{1}{2})<sup>3</sup>×13<sup>3</sup>
(%i6) (1/39)^3*13^3; ※「^」表示次方符號(shift+6),輸入(1/39)^3*13^3 →
                              ctrl+enter。
(%o6) 
        27
         1
(7)(
    39
     \frac{1}{10})<sup>4</sup> ×39<sup>4</sup>
(%i7) (1/39)^4*39^4; ※「^」表示次方符號(shift+6),輸入(1/39)^4*39^4 →
                              ctrl+enter。
(%o7)1(8)(
    39
     \frac{1}{2})<sup>4</sup> ×13<sup>4</sup> ×6<sup>4</sup>
(%i8) (1/39)^4*13^4*6^4; ※「^」表示次方符號(shift+6),輸入(1/39)^4*13^4*6^4
                                   \rightarrow ctrl+enter。
(%o8) 16 
(9)(10^5)^2 \div 10^{12}(%i9) (10^5)^2/10^12; ※「^」表示次方符號(shift+6),輸入(10^5)^2/10^12 →
                               ctrl+enter。
(%o9) 
        100
          1
(10)((0.1)^3)^4 \div (0.01)^5(%i10) ((0.1)^3)^4/(0.01)^5; ※「^ 表示次方符號(shift+6),輸入((0.1)^3)^4/(0.01)^5
                                     \rightarrow ctrl+enter。
```
(%o10) 0.01

此題無法直接使用 Maxima 軟體

10.從前從前,安平有一個員外,開了7家餐館,每家餐館有7間廂房,每間廂房 有7張桌子,每張桌子有7把椅子。他說我兒子長生結婚時,要把7家餐館都坐 滿,請問他最多可以請多少客人? 7x7x7x7=7<sup>4</sup>=2401 人。 11.求 3 <sup>10</sup> ÷2 的餘數。 (%i1) remainder(3^10,2); ※「remainder(被除數,除數)」指令表示求餘式,輸入 remainder( $3^{(10,2)} \rightarrow$  ctrl+enter  $\circ$  $(\%01)1$ 

2009/11/27 5

#### 第 **1** 章 因數和倍數 1-2 因數、倍數與質數

此題無法直接使用 Maxima 軟體

1.在下列□中填入可能的數字,使所得的數能被 3 整除:

- (1)□56 □可能是 1、4、7
- (2)36□4 □可能是 2、5、8
- (3)1005□ □可能是 0、3、6、9
- 2.在下列□中填入可能的數字,使所得的數能被 11 整除:
- $(1)2$  4 可能是 6
- (2)2□15 □可能是 9
- (3)1005□ □可能是 4

3.在下列□中填入可能的數字,使所得的數能被7整除:

- $(1)$  56 可能是 6
- (2)36□4 □可能是 7
- (3)1005□ □可能是\_4\_
- 4.求 1221 的所有因數。

(%i1) factor(1221); ※「factor( 數値 )」指令表示求因式分解,輸入 factor(1221) →

ctrl+enter。

(%o1) 3×11×37

此題無法直接使用 Maxima 軟體

5.在不超過下列各數的情況下, 求 11 的最大倍數:

 $(1)100 \rightarrow 99$ 

 $(2)1000 \rightarrow 999$ 

此題無法直接使用 Maxima 軟體

6.求在 100 和 200 中,3 為因數的所有自然數的個數。

(%i1) for i:100 thru 200 do (if  $mod(i,3)=0$  then print (i));

※「for 變數: 數值 thru 數值 do (if mod (變數,數值)=數值 then print (變數))」指令 表示做 for 迴圈; if 判斷條件式; mod 求餘式; print 列出值,輸入 for i:100 thru 200 do (if mod(i,3)=0 then print (i))  $\rightarrow$  ctrl+enter  $\circ$ 

- 102
- 105

108

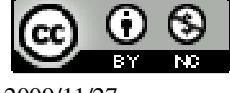

- 
- 
- 
- 
- 
- 
- 
- 
- 
- 
- 
- 
- 
- 
- 
- 
- 
- 
- 
- 
- 
- 
- 
- 
- 
- 
- 
- 
- 
- 

 $(\%$ o1) done

此題無法直接使用 Maxima 軟體

7.將 168 表示成兩個連續偶數相乘,求此兩個偶數。

和 14。

8.下列各數中何者為質數?何者為合數?

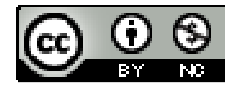

7、17、27、37、47、57、67、77、87、97 (%i1) primep(7); ※「primep( 數值 )」指令表示求是否為質數,輸入 primep(7) → ctrl+enter。 (%o1) true ※結果為 true,表示為質數。 (%i2) primep(17); ※「primep( 數值 )」指令表示求是否為質數,輸入 primep(17)  $\rightarrow$  ctrl+enter。 (%o2) true ※結果為 true,表示為質數。 (%i3) primep(27); ※「primep( 數值 )」指令表示求是否為質數,輸入 primep(27)  $\rightarrow$  ctrl+enter。 (%o3) false ※結果為 false,表示不為質數,而是合數。 (%i4) primep(37); ※「primep( 數值 )」指令表示求是否為質數,輸入 primep(37)  $\rightarrow$  ctrl+enter。 (%o4) true ※結果為 true,表示為質數。 (%i5) primep(47); ※「primep( 數值 )」指令表示求是否為質數,輸入 primep(47)  $\rightarrow$  ctrl+enter。 (%o5) true ※結果為 true,表示為質數。 (%i6) primep(57); ※「primep( 數值 )」指令表示求是否為質數,輸入 primep(57)  $\rightarrow$  ctrl+enter。 (%o6) false ※結果為 false,表示不為質數,而是合數。 (%i7) primep(67); ※「primep( 數值 )」指令表示求是否為質數,輸入 primep(67)  $\rightarrow$  ctrl+enter。 (%o7) true ※結果為 true,表示為質數。 (%i8) primep(77); ※「primep( 數值 )」指令表示求是否為質數,輸入 primep(77)  $\rightarrow$  ctrl+enter。 (%o8) false ※結果為 false,表示不為質數,而是合數。 (%i9) primep(87); ※「primep( 數值 )」指令表示求是否為質數,輸入 primep(87)  $\rightarrow$  ctrl+enter。 (%o9) false ※結果為 false,表示不為質數,而是合數。 (%i10) primep(97); ※「primep( 數值 )」指令表示求是否為質數,輸入 primep(97)  $\rightarrow$  ctrl+enter。 (%o10) true ※結果為 true,表示為質數。 答:7、17、37、47、67、97 為質數;27、57、77、87 為合數。 此題無法直接使用 Maxima 軟體

9.100 以內個位數字為 1 的質數有幾個 ? 個位數字為 2 的質數有幾個 ? 試比較 0、 1、2、3、4、5、6、7、8、9 中的哪一個數,在 100 以內以它做為個位數字的質數

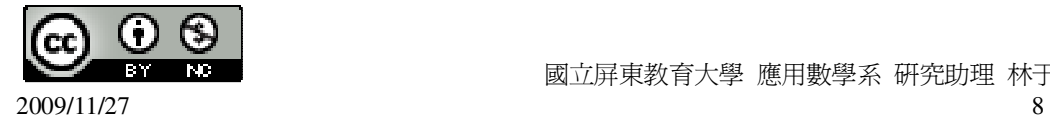

```
為最多?
個位數字為 1 的質數有 11、31、41、61、71;共有 5 個;
個位數字為 2 的質數有 2;共有 1 個;
個位數字為 3 的質數有 3、13、23、43、53、73、83;共有 7 個;
個位數字為 4 的質數沒有;
個位數字為 5 的質數有 5;共有 1 個;
個位數字為 6 的質數沒有;
個位數字為 7 的質數有 7、17、37、47、67、97;共有 6 個;
個位數字為 8 的質數沒有;
個位數字為 9 的質數有 19、29、59、79、89;共有 5 個;
因此,個位數字為 3 的質數最多。
10.用短除法求下列各數的質因數分解:
(1)256 
(%i1) factor(256); ※「factor(數値)」指令表示求因式分解,輸入 factor(256) →
                  ctrl+enter。
(\%01) 2^8(2)455 
(%i2) factor(455); ※「factor( 數値 )」指令表示求因式分解,輸入 factor(455) →
                  ctrl+enter。
(%o2) 5×7×13 
(3)1331 
(%i3) factor(1331); ※「factor( 數值 )」指令表示求因式分解,輸入 factor(1331) → 
                   ctrl+enter。
(\%o3) 11<sup>3</sup>
(4)5252 
(%i4) factor(5252); ※「factor( 數值 )」指令表示求因式分解,輸入 factor(5252) → 
                   ctrl+enter。
(\%04) 2^2 \times 13 \times 10111.求下列各數的質因數分解:
(1)64×9×25
(%i1) factor(64*9*25); ※「factor( 算式 )」指令表示求因式分解,輸入
                       factor(64*9*25) \rightarrow ctrl+enter \circ(\%01) 2<sup>6</sup>3<sup>2</sup>5<sup>2</sup>
(2)27 \times 3^2 \times 121 \times 11(%i2) factor(27*3^2*121*11); ※「factor( 算式 )」指令表示求因式分解,輸入
                             factor(27*3^2*121*11) \rightarrow ctrl+enter \circ
```
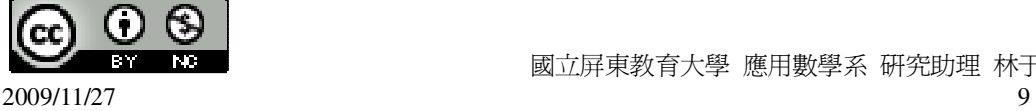

 $(\%o2)$  3<sup>5</sup> 11<sup>3</sup> (3)247×343 (%i3) factor(247\*343); ※「factor( 算式 )」指令表示求因式分解,輸入 factor(247\*343)  $\rightarrow$  ctrl+enter  $\circ$  $(\%o3)$  7<sup>3</sup>  $\times$ 13 $\times$ 19 (4)1323×1925 (%i4) factor(1323\*1925); ※「factor( 算式 )」指令表示求因式分解,輸入 factor(1323\*1925)  $\rightarrow$  ctrl+enter  $\circ$ 

 $(\%$ 04) 3<sup>3</sup>5<sup>2</sup>7<sup>3</sup>11

此題無法直接使用 Maxima 軟體

12.在 500 以內至少有 4 個不同質因數的數有哪些? 2×3×5×7=210; 2×3×5×11=330; 2×3×5×13=390; 2×3×7×11=462。

此題無法直接使用 Maxima 軟體

13.求 1000 以內能表示成兩個連續偶數乘積的自然數個數。 2.4.6.8.10.12.14.16.18.20.22.24.26.28.30.32 兩兩連續偶數互乘即可。

此題無法直接使用 Maxima 軟體

14.求 2×5<sup>2</sup>×7 的所有因數。 1、2、5、7、10、14、25、35、50、70、175、350。

此題無法直接使用 Maxima 軟體

```
15.求 2
5
×3 6的所有因數的個數。 
5×6=30 個。
16.求下列各式中 m、n 的值:
(1)625^{3} = 5^{m}(%i1) factor(625); ※「factor( 數値 )」指令表示求因式分解,輸入 factor(625) →
                      ctrl+enter。
(\%01) 5<sup>4</sup>
因此,m=4。
(2)2025=3<sup>m</sup>\times 5<sup>n</sup>
(%i2) factor(2025); ※「factor( 數值 )」指令表示求因式分解,輸入 factor(2025) → 
                         ctrl+enter。
(\%o2) 3<sup>4</sup> 5<sup>2</sup>
因此,m=4、n=2。
```
 $(3)100^{10} = 2^{m} \times 5^{n}$ (%i3) factor(100^10); ※「factor( 數値 ) 指令表示求因式分解,輸入 factor(100^10)  $\rightarrow$  ctrl+enter。  $(\%$ 03) 2 $^{20}$  5 $^{20}$ 因此,m=20、n=2。

第 **1** 章 因數和倍數 1-3 公因數與公倍數 1.利用質因數分解法求下列各數:  $(1)(24,84)$ (%i1) gcd(24,84); ※「gcd( 數值,數值 )」指令表示求最大公因數,輸入 gcd (24,84)  $\rightarrow$  ctrl+enter。 (%o1) 12  $(2)(105,47)$ (%i2) gcd(105,47); ※「gcd( 數值,數值 )」指令表示求最大公因數,輸入 gcd  $(105,47) \rightarrow \text{ctrl+enter}$  $(\%02)1$ (3)(39,923) (%i3) gcd(39,923); ※「gcd( 數值,數值 )」指令表示求最大公因數,輸入 gcd  $(39,923)$   $\rightarrow$  ctrl+enter  $\circ$ (%o3) 13  $(4)(2<sup>3</sup>x3<sup>5</sup>x7,2<sup>4</sup>x3<sup>2</sup>x7<sup>2</sup>)$ (%i4) gcd(2^3\*3^5\*7,2^4\*3^2\*7^2); ※「gcd( 算式,算式 )」指令表示求最大公因 數,輸入 gcd (2^3\*3^5\*7,2^4\*3^2\*7^2)  $\rightarrow$  ctrl+enter。 (%o4) 504 2.利用短除法求下列各數:  $(1)(45,60)$ (%i1) gcd(45,60); ※「gcd( 數值,數值 )」指令表示求最大公因數,輸入 gcd (45,60)  $\rightarrow$  ctrl+enter。 (%o1) 15 (2)(24,108) (%i2) gcd(24,108); ※「gcd( 數值,數值 )」指令表示求最大公因數,輸入 gcd  $(24,108)$   $\rightarrow$  ctrl+enter  $\circ$ (%o2) 12 (3)(77,959)

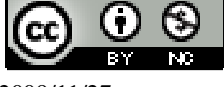

(%i3) gcd(77,959); ※「gcd( 數值,數值 )」指令表示求最大公因數,輸入 gcd  $(77,959)$   $\rightarrow$  ctrl+enter  $\circ$  $(% 03) 7$ (4)(12,42,72) (%i4) gcd(gcd(12,42),72); ※由於無法直接三個一起求最大公因數,本方法先將 前兩位數(底線部份所示)求最大公因數,在將所得結 果與最後一位數求最大公因數,「gcd( gcd( 數值,數 值 ), 數值 )」指令表示求最大公因數,輸入  $gcd(gcd(12,42),72) \rightarrow \text{ctrl+enter}$  $(%04)$  6 3.下列哪些數與 78 互質? 117、323、767、1423 (%i1) gcd(78,117); ※「gcd( 數值,數值 )」指令表示求最大公因數,輸入 gcd  $(78,117)$   $\rightarrow$  ctrl+enter  $\circ$  $(\%01)39$ (%i2) gcd(78,323); ※「gcd( 數值,數值 )」指令表示求最大公因數,輸入 gcd  $(78,323)$   $\rightarrow$  ctrl+enter  $\circ$  $(\% 02) 1$ (%i3) gcd(78,767); ※ 「gcd( 數値,數値 )」 指令表示求最大公因數,輸入 gcd  $(78,767)$   $\rightarrow$  ctrl+enter  $\circ$  $(%o3)$  13 (%i4) gcd(78,1423); ※「gcd( 數值,數值 )」指令表示求最大公因數,輸入 gcd  $(78,1423)$   $\rightarrow$  ctrl+enter  $\circ$  $(%o4)1$ 答:323、1423 皆與 78 互質。 4.用短除法求下列各數: (%i1) load ("functs"); ※「load ("functs")」指令表示先讀取此 function(函數)。  $(\%01)$ C:/PROGRA~1/MAXIMA~1.1/share/maxima/5.18.1/share/simplification/functs.mac  $(1)[12,20]$ (%i2) lcm(12,20); ※「lcm( 數值,數值 )」指令表示求最小公倍數,輸入 lcm(12,20)  $\rightarrow$  ctrl+enter。  $(\%02)$  60 (2)[72,56] (%i3) lcm(72,56); ※「lcm( 數值,數值 )」指令表示求最小公倍數,輸入 lcm(72,56)  $\rightarrow$  ctrl+enter。

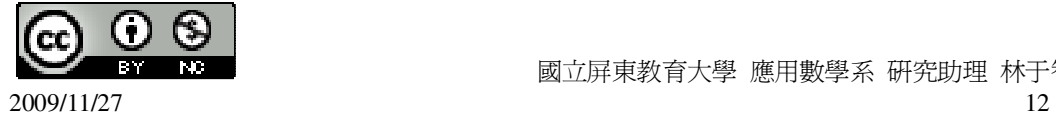

```
(%o3) 504 
(3)[60,108] 
(%i4) lcm(60,108); ※ 「lcm( 數值,數值 )」指令表示求最小公倍數,輸入
                        lcm(60,108) \rightarrow \text{ctrl+enter}(%04) 540
(4)[18,24,36] 
(%i5) lcm(18,24,36); ※ 「lcm( 數值,數值,數值 )」指令表示求最小公倍數,輸入
                         lcm(18,24,36) \rightarrow \text{ctrl+enter}(\% 05) 72
5.求下列各數:
(%i1) load ("functs"); ※「load ("functs")」指令表示先讀取此 function(函數)。
(\%01)C:/PROGRA~1/MAXIMA~1.1/share/maxima/5.18.1/share/simplification/functs.mac 
(1)[2<sup>2</sup> \times 3<sup>3</sup>, 2<sup>4</sup> \times 3](%i2) lcm(2^2*3^3,2^4*3); ※「lcm( 算式,算式 )」指令表示求最小公倍數,輸
                               \lambda lcm(2^2*3^3,2^4*3) \rightarrow ctrl+enter \circ(\% 02) 432
(2)[48×12,80×9] 
(%i3) lcm(48*12,80*9);   ※ 「lcm( 算式,算式 )」指令表示求最小公倍數,輸入
                             lcm(48*12,80*9) \rightarrow ctrl+enter •
```
(%o3) 2880

此題無法直接使用 Maxima 軟體

6.已知兩個大於 1 的數互質,並且這兩數的最小公倍數是 100,求此兩數。 4和25。

此題無法直接使用 Maxima 軟體

7.已知兩數的最大公因數是 6,且這兩數和為 24,求這兩數。 6 和 18。

此題無法直接使用 Maxima 軟體

8.若兩自然數的最大公因數是  $2^{2} \times 3^{3}$ ,最小公倍數是  $2^{3} \times 3^{3} \times 7^{2}$ ,求此兩自然數(答 案可能不只一組)。

108 和 10584、216 和 5292、756 和 1512,因此,共 3 組。

9.1000 以內能同時被 12 和 8 整除的自然數有幾個?

(%i1) load ("functs"); ※「load ("functs")」指令表示先讀取此 function(函數)。

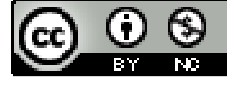

2009/11/27 13

 $(\%01)$ 

C:/PROGRA~1/MAXIMA~1.1/share/maxima/5.18.1/share/simplification/functs.mac (%i2) lcm(12,8); ※「lcm( 數值,數值 )」指令表示求最小公倍數,輸入 lcm(12,8)  $\rightarrow$  ctrl+enter。

 $(\% 02) 24$ 

(%i3) for i:1 thru 1000 do (if  $mod(i,24)=0$  then print (i));

※「for 變數: 數值 thru 數值 do (if mod (變數,數值)=數值 then print (變數))」指令 表示做 for 迴圈; if 判斷條件式; mod 求餘式; print 列出值,輸入 for i:1 thru 1000 do  $(i$ f mod $(i,24)=0$  then print  $(i)$   $\rightarrow$  ctrl+enter  $\circ$ 

- 
- 
- 
- 
- 
- 
- 
- 
- 
- 
- 
- 
- 
- 
- 
- 
- 
- 
- 
- 
- 
- 
- 
- 
- 
- 
- 
- 
- 

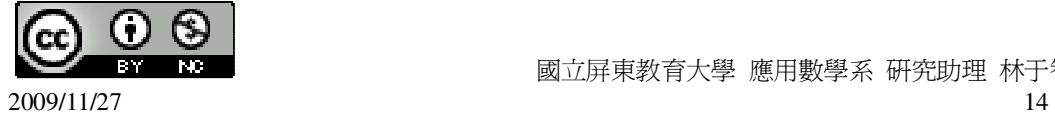

672

696

720

744

768 792

816

840

864

888

912

936

960

984

 $(\%o3)$  done

此題無法直接使用 Maxima 軟體

10.一數小於 100,五個一數,七個一數都餘 2,這個數可能是多少? 37 和 72。

此題無法直接使用 Maxima 軟體

11.一張長方形的紙片,其長、寬分別是 30 公分和 28 公分,若此長方形如下圖排 成兩排,問至少需要多少張紙片才能排成一長方形?

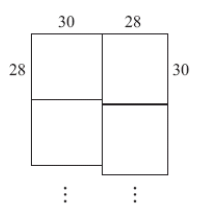

(%i1) load ("functs"); ※「load ("functs")」指令表示先讀取此 function(函數)。

 $(\%01)$ 

C:/PROGRA~1/MAXIMA~1.1/share/maxima/5.18.1/share/simplification/functs.mac (%i2) lcm(30,28); ※「lcm( 數值,數值 )」指令表示求最小公倍數,輸入 lcm(20,28)  $\rightarrow$  ctrl+enter。

 $(% 02)$  420

30  $\frac{420}{20}$ =14; 28  $\frac{420}{28}$ =15,因此,14×15=210 張。

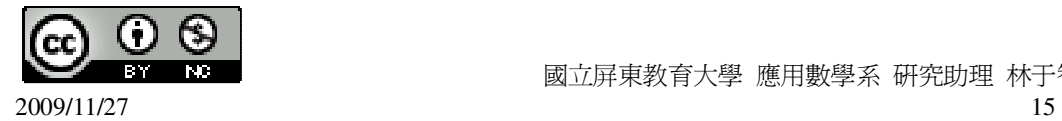

# 第 **1** 章 因數和倍數 1-4 分數 1.將下列各數化為最簡分數: (1) 36 30 (%i1) ratsimp(30/36); ※「ratsimp( 算式 )」指令表示化簡算式,輸入 ratsimp(30/36)  $\rightarrow$  ctrl+enter。 (%o1) 6 5 (2) 60 42 (%i2) ratsimp(42/60); ※「ratsimp( 算式 )」指令表示化簡算式,輸入 ratsimp(42/60)  $\rightarrow$  ctrl+enter。 (%o2) 10 7 (3) 68 357 (%i3) ratsimp(357/68); ※「ratsimp( 算式 )」指令表示化簡算式,輸入 ratsimp(357/68)  $\rightarrow$  ctrl+enter  $\circ$ (%o3) 4 21 2.求下列各式中□的值: (1) 52  $\frac{16}{52}$ = 78 令□為 x。 (%i1) solve([16/52=x/78],[x]); ※「solve( [ 變數算式 ], [ 變數 ] )」指令表示求 解,輸入 solve([16/52=x/78],[x]) → ctrl+enter。  $(\%01)$  [x=24] (2) 25  $\frac{15}{25} = \frac{27}{25}$ 令□為 x。 (%i2) solve([15/25=27/x],[x]); ※「solve( [ 變數算式 ], [ 變數 ] )」指令表示求 解,輸入 solve([15/25=27/x],[x]) → ctrl+enter。  $(\% 02)$  [x=45] 3.比較下列各組數的大小:

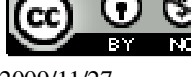

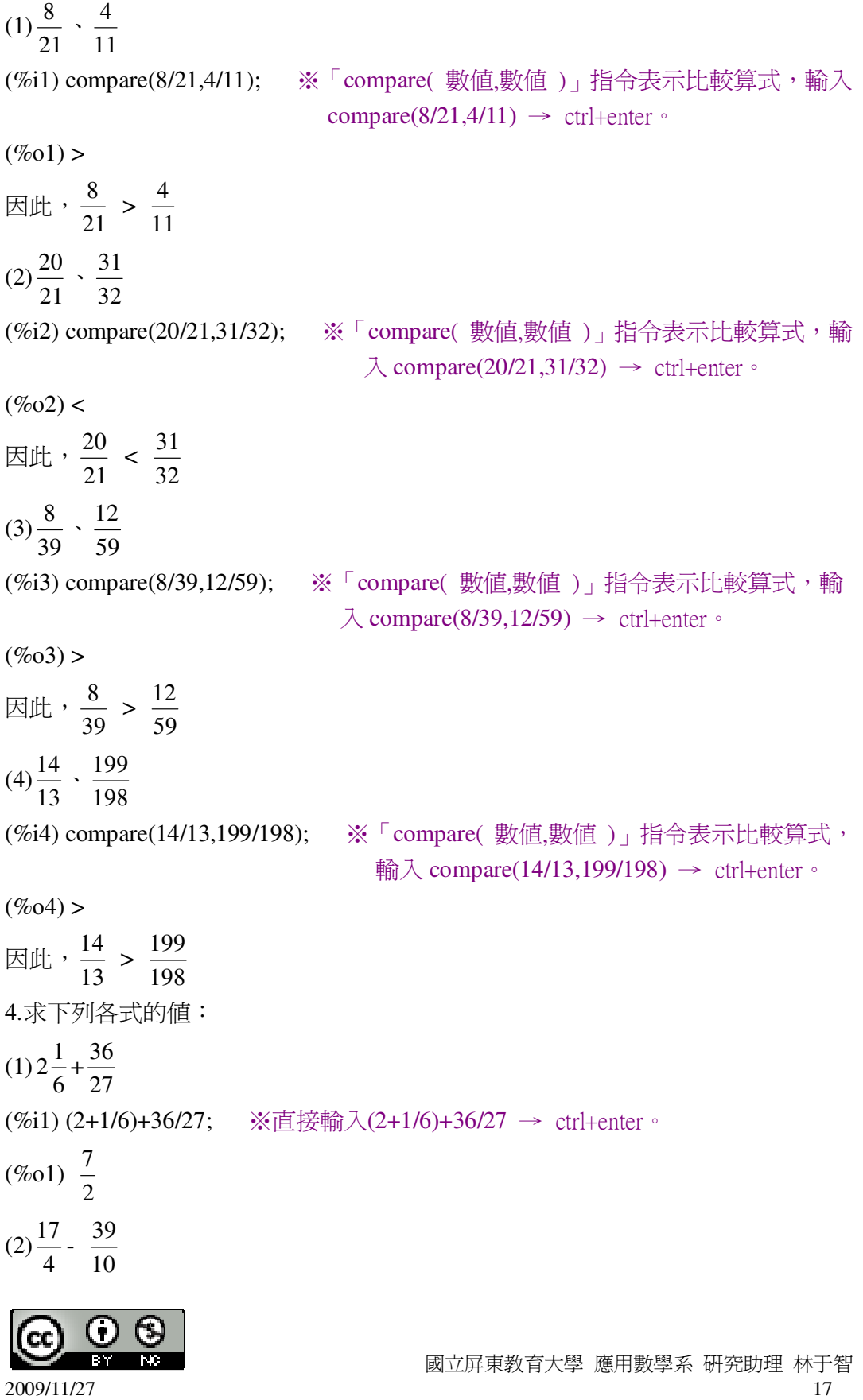

(%i2) 17/4-39/10; ※直接輸入 17/4-39/10 → ctrl+enter。 (%o2) 20 7 (3) 11  $\frac{7}{1}$ 20  $\frac{3}{2}$  + 11 4 (%i3) 7/11+3/20+4/11; ※直接輸入 7/11+3/20+4/11 → ctrl+enter。  $(\% 03)$ 20 23 (4) 4  $1\frac{1}{1}$ . 83  $\frac{79}{22}$  -4 1 (%i4) (1+1/4)-79/83-1/4; ※直接輸入(1+1/4)-79/83-1/4 → ctrl+enter。  $(\%04)$ 83 4 5.求下列□的值: (1) 21  $1\frac{19}{21} \div \Box =$ 15 128 (%i1) (1+19/21)/(128/15); ※直接輸入(1+19/21)/(128/15) → ctrl+enter。 (%o1) 112 25 (2) 13  $3\frac{12}{12} \times \square =$ 169 136 (%i2) (136/169)/(3+12/13); ※直接輸入(136/169)/(3+12/13) → ctrl+enter。 (%o2) 39 8 6.求下列各數的倒數:  $(1)0.35$ (%i1) 1/(35/100); ※直接輸入 1/(35/100) → ctrl+enter。 (%o1) 7 20 (2) 7  $2\frac{3}{5}$ (%i2) 1/(2+3/7); ※直接輸入 1/(2+3/7) → ctrl+enter。 (%o2) 17 7 (3)1000 (%i3) 1/1000; ※直接輸入 1/1000) → ctrl+enter。

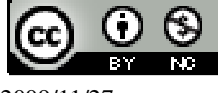

2009/11/27 18

(%o3) 
$$
\frac{1}{1000}
$$
  
\n7.(1)在 0.35、2 $\frac{3}{7}$ 、1000 稇・開一個數的側數表?  
\n0.35 的側數為 $\frac{20}{7}$   
\n(%i1) float(207);  $\divideontimes \Gamma$  float( 筭式 )」指令表示將結果ې換為小數、輸入 float(207)  
\n→ ch'+enter。  
\n(%o1) 2.857142857142857  
\n2 $\frac{3}{7}$ 的側数為 $\frac{1}{17}$   
\n(%i2) float(7/17);  $\cong \Gamma$  float( 等式 )」指令表示將結果韓換為小數、輸入 float(7/17)  
\n× ch'+enter。  
\n(%o2) 0.41176470588235  
\n1000的個数為 $\frac{1}{1000}$   
\n(%i3) float(1/1000);  $\cong \Gamma$  float( 等式 )」指令表示將結果韓換為小数・輸入  
\nfloat(1/1000) → ch'+enter。  
\n(%o3) 0.001  
\n'ā : 0.35 的側数長大為 $\frac{20}{7}$    
\n(2)script a $\frac{1}{4}$  a 1: 1000大 · 則(00) 3  
\n(2) 3: a 1: 1000 1: 9: 14: 1000 1  
\n(6:1) compare(1/1001,1/1000);  $\cong \Gamma$  compare( 姚上、明一個上酸大?  
\n(9: 6:1) &  
\n(6:1) compare(1/1001,1/1000) → ch' + enter  
\n(9: 6:1) &  
\n(1) 0: 1: 1000 1: 1000 1  
\n(1) 0: 1: 1000 1  
\n(2) 1: 1000 1: 1000 1  
\n(2) 2: 1: 1000 1: 1000 1  
\n(4:1) 1000 1: 1000 1  
\n(5:1) 1000 1: 1000

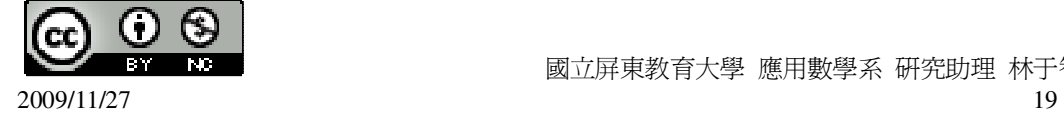

$$
\oplus \text{原}-\text{ \& 10\%} \text{ 10\%} \times \text{K} \text{ 10\%} \cdot \text{ x(1-}\frac{2}{5}) - 1\frac{1}{3} = \frac{1}{3} \text{ x}
$$

(%i1) solve([x\*(1-2/5)-(1+1/3)=1/3\*x],[x]); ※「solve( [ 變數算式 ], [ 變數 ] )」 指令表示求解,輸入 solve( $[x*(1-2/5)-(1+1/3)=1/3*x$ ],[x])  $\rightarrow$  ctrl+enter。

 $(\%01)$  [x=5] 因此,原一袋麵粉有 5 公斤。

此題無法直接使用 Maxima 軟體

9.有一個工程,甲一人獨作要 25 天,乙一人獨作要 20 天,若甲、乙兩人合作,則 至少要幾個整天才能做完此工程?

$$
\frac{x}{25} + \frac{x}{20} = 1
$$

(%i1) solve([x/25+x/20=1], [x]); ※「solve( [ 變數算式 ], [ 變數 ] )」指令表示求 解,輸入 solve([x/25+x/20=1], [x]) → ctrl+enter。

 $(\%01)$  [x= 9  $\frac{100}{2}$ ]

因此,約 12 天才能做完此工程。

此題無法直接使用 Maxima 軟體

10.某農夫將菜園的 4 1<br>- 種白菜,再將剩下來土地的 4 1<br>- 種青江菜,結果菜園還剩下 270 平方公尺可種其他種類的蔬菜,問此菜園的面積有多少平方公尺。 令原菜園的面積爲 x 平方公尺,x(1-4  $\frac{1}{1}$ )(1-4  $(\frac{1}{1})=270,$ (%i1) solve([x\*(1-1/4)\*(1-1/4)=270],[x]); ※「solve([ 變數算式 ], [ 變數 ]) 」指 令表示求解,輸入

solve( $[x*(1-1/4)*(1-1/4)=270$ ], $[x]$ )

 $\rightarrow$  ctrl+enter。

(%o1) [x=480]

因此,原菜園的面積為 480 平方公尺。

## 第 **1** 章 因數和倍數 第 1 章綜合習題

1.下列哪些數與 546 互質?

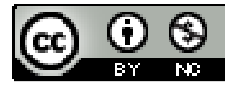

2009/11/27 20

```
820、345、1001、4321 
(%i1) gcd(546,820); ※「gcd( 數值,數值 )」指令表示求最大公因數,輸入 gcd 
                      (546,820) \rightarrow ctrl+enter \circ(%01) 2
(%i2) gcd(546,345); ※「gcd( 數值,數值 )」指令表示求最大公因數,輸入 gcd 
                      (546,345) \rightarrow ctrl+enter \circ(\%02) 3
(%i3) gcd(546,1001); ※「gcd( 數值,數值 )」指令表示求最大公因數,輸入 gcd 
                       (546,1001) \rightarrow ctrl+enter \circ(%o3) 91 
(%i4) gcd(546,4321); ※「gcd( 數值,數值 )」指令表示求最大公因數,輸入 gcd 
                       (546, 4321) \rightarrow \text{ctrl+enter}(%04)1答:4321 和 546 互質。
2.求下列各數的最簡分數:
121
847
(%i1) ratsimp(847/121); ※「ratsimp( 算式 )」指令表示化簡算式,輸入
                          ratsimp(847/121) \rightarrow ctrl+enter \circ(%01)7142
2485
(%i2) ratsimp(2485/142); ※ 「ratsimp( 算式 )」指令表示化簡算式,輸入
                           ratsimp(2485/142) \rightarrow ctrl+enter \circ(%o2) 
       2
      35
 91
2401
(%i3) ratsimp(2401/91); ※「ratsimp( 算式)」指令表示化簡算式,輸入
                          ratsimp(2401/91) \rightarrow ctrl+enter \circ(%o3) 
       13
      343
此題無法直接使用 Maxima 軟體
```
3.一數小於 500,3 個一數、5 個一數、7 個一數均餘 1,這個數可能是多少? (%i1) load ("functs"); ※「load ("functs")」指令表示先讀取此 function(函數)。

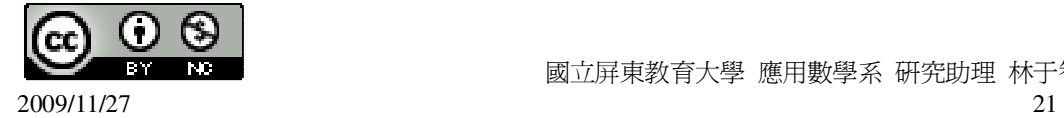

```
(%o1) C:/PROGRA~1/MAXIMA~1.1/share/maxima/5.18.1/share/simplification/functs.mac 
(%i2) lcm(3,5,7); ※「lcm( 數值,數值,數值)」指令表示求最小公倍數,輸入
                    lcm(3,5,7) \rightarrow ctrl+enter \circ(%o2) 105 
因此,105*4+1=421。 
4.下面哪一個數無法用兩個質數和來表示: 
(1)4(%i1) factor(4); ※「factor( 數值 )」指令表示求因式分解,輸入 factor(4) → 
                  ctrl+enter。
(\%01) 2<sup>2</sup>
(2)9 
(%i2) factor(9); ※「factor( 數值 )」指令表示求因式分解,輸入 factor(9) → 
                  ctrl+enter。
(\% 02) 3<sup>2</sup>
(3)53 
(%i3) factor(53); ※「factor( 數值 )」指令表示求因式分解,輸入 factor(53) → 
                   ctrl+enter。
(\% 03) 53
(4)80 
(%i4) factor(80); ※「factor( 數值 )」指令表示求因式分解,輸入 factor(80) → 
                   ctrl+enter。
(\%04) 2^4 5
答:(3)53 無法用兩個質數和來表示。 
此題無法直接使用 Maxima 軟體
5.若某一年的 8 月 1 日是星期日,問同年的 10 月 10 日是星期幾?星期日。
6.求下列□的值:
(1) \Box×
       3
      6\frac{2}{3}=
           3
          3\frac{1}{2}(%i1) (3+1/3)/(6+2/3); ※直接輸入(3+1/3)/(6+2/3) → ctrl+enter。
(%o1) 
       2
       1
(2) \Box \div3
      6\frac{2}{3}=
            3
          3\frac{1}{2}(%i2) (6+2/3)*(3+1/3); ※直接輸入(6+2/3)*(3+1/3) → ctrl+enter。
```
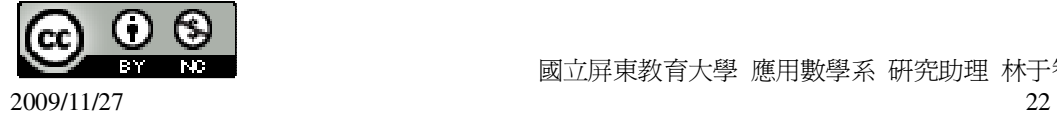

```
 國立屏東教育大學 應用數學系 研究助理 林于智
2009/11/27 23
(%o2) 
        9
       200
此題無法直接使用 Maxima 軟體
7.繩子長 3 公尺,用掉全部的
                            5
                            \frac{2}{5},再用掉剩下的
                                              3
                                              \frac{1}{2},剩下多少公尺?
3×(1-
     5
     \frac{2}{2})(1-
          3
          \frac{1}{2}=
              5
              \frac{6}{5}公尺。
8.試比較
        13
        \frac{12}{12}.
              17
              \frac{16}{12}兩數的大小。
(%i1) compare(12/13,16/17); ※「compare( 數值,數值)」指令表示比較算式,輸
                                 \lambda compare(12/13,16/17) \rightarrow ctrl+enter \circ(\%01) <
13
12
因此,
       13
       \frac{12}{12} <
             17
             16
9.試比較
         30
         \frac{33}{2}.
              22
              \frac{24}{12}.
                   13
                   \frac{14}{12}三數的大小。
30
33
(%i1) float(33/30); ※「float( 算式 )」指令表示將結果轉換為小數,輸入 float(33/30)
                      \rightarrow ctrl+enter。
(%o1) 1.1 
22
24
(%i2) float(24/22); ※「float( 算式 )」指令表示將結果轉換為小數,輸入 float(24/22)
                       \rightarrow ctrl+enter。
(%o2) 1.090909090909091 
13
14
(%i3) float(14/13); ※「float( 算式 )」指令表示將結果轉換為小數,輸入 float(14/13)
                      \rightarrow ctrl+enter。
(%o3) 1.076923076923077 
因此,
       30
       \frac{33}{12} >
             22
             \frac{24}{12} >
                    13
                    \frac{14}{12}
```
10.(1)求 1568 的所有質因數。

(%i1) factor(1568); ※「factor( 數値 )」指令表示求因式分解,輸入 factor(1568) → ctrl+enter。

 $(\%01) 2^57^2$ 

 $(2)$ 求 1568 $^2$ 的所有質因數。

(%i2) factor(1568^2); ※「factor( 算式 )」指令表示求因式分解,輸入 factor(1568^2)  $\rightarrow$  ctrl+enter。

(%02)  $2^{10}7^4$ 

此題無法直接使用 Maxima 軟體

11.若實驗室裡的草履蟲平均一天可以分裂 4 次,每次分裂可以由 1 個變成 2 個。 實驗室現有 32 個草履蟲,求 3 天後實驗室的草履蟲可以分裂成幾個?答案請用 2 的次方表示。

12.求 2 <sup>10</sup>÷10 的餘數。(提示:一個正整數除以 10 的餘數就是這個數的個位數。) (%i1) remainder( 2^10,10 ); ※「remainder( 被除數,除數 )」指令表示求餘式,輸  $\lambda$  remainder(2^10,10)  $\rightarrow$  ctrl+enter  $\circ$ 

 $(%01)4$ 

此題無法直接使用 Maxima 軟體

13.從前有一個聰明人幫吝嗇的皇帝做事,當他辭官回家時,皇帝要給他賞賜,聰 明人說:「我的要求很簡單,在 64 格的棋盤上,第一格放 2 粒麥子,第二格放 4 粒麥子,第三格放 8 粒麥子,2 倍、2 倍一直放下去,我只要這麼多麥子就可以了。」 吝嗇的皇帝一聰非常高興,趕快打發他到皇宮的倉庫搬麥子,沒想到不久後,總 管跑來跟皇帝說,我們的糧食都被搬光了!為什麼呢?我們來算算看。 (1)請問第 4 格放幾粒麥子?第 5 格呢?第 64 格呢?(用指數表示) (2)10'<sup>0</sup>比 1 千兆大嗎?2 <sup>64</sup> 和 10 <sup>16</sup>哪個數比較大?(提示:怎麼把 2 <sup>64</sup> 化成某數的 16 次方?)

(1)第4格放2<sup>4</sup>;第5格放2<sup>5</sup>;第64 格放2<sup>64</sup> 。

 $(2)10^{10}$ , 1千兆=1000000000000000=10<sup>15</sup>, 因此, 10<sup>10</sup>比 1 千兆小;

2 <sup>64</sup> 和 10<sup>16</sup>哪個數比較大?

(%i1) compare(2^64,10^16); ※「compare( 算式,算式 )」指令表示比較算式,輸

 $\lambda$  compare(2^64,10^16)  $\rightarrow$  ctrl+enter  $\circ$ 

 $(\%01) >$ 因此,2 $^{64}$ > $10^{16}$ 。

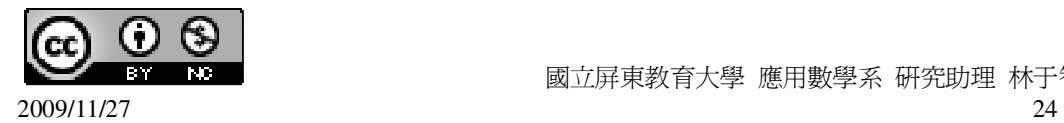

第 **2** 章 負數 2-1 認識負數 1.選擇題: 此題無法直接使用 Maxima 軟體 ( B )(1)下列哪個數是正整數? (A)-1 (B)59<sup>2</sup> (C)0 (D) 7  $\frac{87}{7} + 49 \times 21$ 此題無法直接使用 Maxima 軟體 ( D )(2)下列哪個數是負整數? (A)- 2  $\frac{1}{2}$  (B)0 (C)79x63 (D)-79x63 (3)下列哪個數和-3  $1\frac{2}{3}$ 不表示同一數? (A)- 3  $\frac{5}{2}$  (B)-30  $\frac{50}{20}$  (C)-9  $\frac{45}{9}$  (D)-12 20 (%i1) float(-(1+2/3)); ※「float( 算式 )」指令表示將結果轉換為小數,輸入 float( $-(1+2/3)$ )  $\rightarrow$  ctrl+enter  $\circ$ (%o1) -1.6666666666666667 (%i2) float(-(5/3)); ※「float( 算式 )」指令表示將結果轉換為小數,輸入 float(-(5/3))  $\rightarrow$  ctrl+enter。 (%o2) -1.666666666666667 (%i3) float(-(50/30)); ※「float( 算式 )」指令表示將結果轉換為小數,輸入 float( $-(50/30)$ )  $\rightarrow$  ctrl+enter  $\circ$ (%o3) -1.666666666666667 (%i4) float(-(45/9)); ※「float( 算式 )」指令表示將結果轉換為小數,輸入 float( $-(45/9)$ )  $\rightarrow$  ctrl+enter  $\circ$  $(\%04) - 5.0$ (%i5) float(-(20/12)); ※「float( 算式 )」指令表示將結果轉換為小數,輸入 float( $-(20/12)$ )  $\rightarrow$  ctrl+enter  $\circ$ (%o5) -1.666666666666667 答:(C)- 9  $\frac{45}{1}$  . (4)若 a= 3  $\frac{1}{2}$ 4  $\frac{1}{4}$ ,則-a 代表哪一個數?

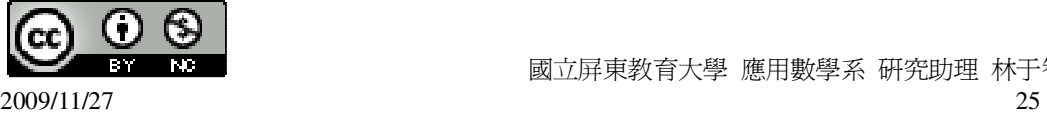

(A)-
$$
\frac{1}{2}
$$
 (B) $\frac{1}{2}$  (C)- $\frac{1}{12}$  (D) $\frac{1}{12}$   
\n(%i1) -((1/3)-(1/4));   
\n $\frac{1}{12}$  (5) $\frac{1}{12}$   
\n(%o1) - $\frac{1}{12}$   
\n(6) $\frac{1}{12}$ 

此題無法直接使用 Maxima 軟體

2.若以甲地為基準點,東邊為正,現甲若以每分鐘 80 公尺的速度從甲地出發往西 而行,問 1 小時後,甲的位置可以記成\_-4800\_公尺。(80×60=4800)

此題無法直接使用 Maxima 軟體

3.合歡山某天白天的溫度是-1℃,其水銀柱的高度如下圖。若夜晚溫度比白天下降 了 5℃,問合歡山夜晚的溫度可記為\_-6\_℃。

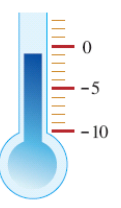

4.下列各數中,哪些數小於 0?  $100 \cdot -100 \cdot -(76 \times 77) \cdot$ 76  $\frac{1}{2}$  × 77  $\frac{1}{1}$   $\cdot$  0  $\cdot$  0.01  $\cdot$  -0.01  $\circ$ 小於 0 的數分別為-100、-(76×77)、-0.01。 5.若 a= 2  $1\frac{1}{2}$ . 4  $\frac{3}{1}$ ,求-a (%i1) -((1+1/2)-(3/4)); ※直接輸入-((1+1/2)-(3/4)) → ctrl+enter。 (%o1) - 4 3 6.求下列各數的相反數:  $(1)0$ (%i1) -(0); ※直接輸入-(0) → ctrl+enter。  $(\%01)0$ (2)-1001 (%i2) -(-1001); ※直接輸入-(-1001) → ctrl+enter。 (%o2) 1001

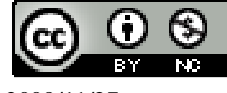

2009/11/27 26

```
(3)-(-987)(%i3) -(-(-987)); ※直接輸入-(-(-987)) → ctrl+enter。
(%o3) -9877.求下列各數:
(1)-(-10)(%i1) -(-10); ※直接輸入-(-10) → ctrl+enter。
(\%01)10(2)-(-(-12))(%i2) -(-(-12)); ※直接輸入-(-(-12)) → ctrl+enter。
(\% 02) -12(3)-(-(-1.5))(%i3) -(-(-1.5)); ※直接輸入-(-(-1.5)) → ctrl+enter。
(\%o3) -1.58.下列哪些數是負數?
(1)-(-100)(%i1) -(-100); ※直接輸入-(-100) → ctrl+enter。
(%o1) 100 
(2)-(-(-0.5))(%i2) -(-(-0.5)); ※直接輸入-(-(-0.5)) → ctrl+enter。
(\%02) -0.5(3)-(-(-(-100)))(%i3) -(-(-(-100))); ※直接輸入-(-(-(-100))) → ctrl+enter。
(%o3) 100 
答: (2)-(-(-(0.5))。
9.若 a=0.98-0.97, 求 a 的相反數。
(%i1) -(0.98-0.97); ※直接輸入-(0.98-0.97) → ctrl+enter。
(\%01) -0.01此題無法直接使用 Maxima 軟體
10.若 a 的相反數是
                  99
                 \frac{100}{20}, \ddot{x} a \circ a=
                               100
                               \frac{99}{20}此題無法直接使用 Maxima 軟體
```
11.在公式-(-a)=a 中,要用什麼數代入 a,才會得到-(-(-7))=-7?a=-7。

此題無法直接使用 Maxima 軟體

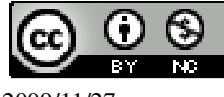

2009/11/27 27

12.下列哪些敘述是正確的?對的打「○」,錯的打「X」。  $(X)(1)$ 若 a 是某數的絕對值,則 a 有可能是 0。 ( ○ )(2)若|a|=3,則 a 不是 3 就是-3。 ( ○ )(3)若 a 是某數的絕對值,則 a 有可能是-3。 ( ○ )(4)若 a 是某數的絕對值,則 a 有可能是 3。 13.求下列各式的值:  $(1)$  – 1234 (%i1) abs(-1234); ※「abs( 數值)」指令表示絕對值,輸入 abs(-1234) → ctrl+enter。 (%o1) 1234  $(2)$  – 0.0001 (%i2) abs(-0.0001); ※「abs( 數值 )」指令表示絕對值,輸入 abs(-0.0001) → ctrl+enter。 (%o2) 0.0001 (3) 57  $-1\frac{19}{5}$  -3  $^{-1}$ (%i3) abs(-(1+19/57))-abs(-(1/3)); ※「abs( 算式 )」指令表示絕對值,輸入 abs( $-(1+19/57)$ )-abs( $-(1/3)$ )  $\rightarrow$  ctrl+enter  $\circ$  $(%o3)1$ (4) 2  $1\frac{1}{2}$ 78  $1\frac{39}{70}$  – (%i4) abs((1+39/78)-(1+1/2)); ※「abs( 算式)」指令表示絕對值,輸入 abs( $(1+39/78)-(1+1/2)$ )  $\rightarrow$  ctrl+enter  $\circ$  $(%04)0$ 14.比較下列各組數的大小:  $(1) - 1 - 2$ (%i1) compare(-1,-2); ※「compare( 數值,數值 )」指令表示比較算式,輸入 compare( $-1,-2$ )  $\rightarrow$  ctrl+enter  $\circ$  $(\%01)$  > 因此,-1 > -2。 (2)-99、-399 (%i2) compare(-99,-399); ※ 「compare( 數值,數值 )」指令表示比較算式,輸入 compare( $-99, -399$ )  $\rightarrow$  ctrl+enter  $\circ$ 

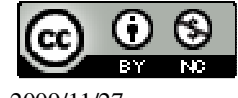

 $(\%02) >$ 因此, -99 > -399。  $(3)$ -58  $\cdot$  -58<sup>2</sup> (%i3) compare(-58,-58^2); ※「compare( 數值,算式 )」指令表示比較算式,輸入 compare( $-58,-58^{\circ}2$ )  $\rightarrow$  ctrl+enter  $\circ$ 因此,  $-58 > -58<sup>2</sup>$ 。  $(4)-(78\times65) \cdot -(77\times63)$ (%i4) compare(-(78\*65),-(77\*63)); ※「compare( 算式,算式 )」指令表示比較算 式, 輸入 compare(-(78\*65), -(77\*63)) → ctrl+enter。  $(\%04)$  < 因此,- $(78\times65) < -(77\times63)$ 。 15.試比較-5、-6、 3  $-\frac{16}{1}$ 的大小。 (%i1) float(-16/3); ※「float( 算式 )」指令表示將結果轉換為小數,輸入 float(-16/3)  $\rightarrow$  ctrl+enter。 (%o1) -5.333333333333333 3 16 − =-5.333333333333333 因此,-5 > 3  $-\frac{16}{2}$  > 6 ° 此題無法直接使用 Maxima 軟體 16.試寫出介於-90 和-100 之間的所有負整數(不含-90 和-100)。  $-91$   $-92$   $-93$   $-94$   $-95$   $-96$   $-97$   $-98$   $-99$ 此題無法直接使用 Maxima 軟體 17.- 2  $\frac{1}{4}$ 介於哪兩個連續整數之間? -1 和-2 之間。 此題無法直接使用 Maxima 軟體 18.寫出介於-5  $\frac{4}{7}$  . -5 3<br>- 之間的三個數(不含-5  $\frac{4}{7}$  . -5  $\frac{3}{2}$ - 100  $\frac{61}{20}$  . 100  $\frac{62}{100}$  . 100  $\frac{63}{100}$  ... . 100  $\frac{79}{12}$ 

2009/11/27 29

第 **2** 章 負數 2-2 加法和減法 1.求下列各式的值: (1)65-87 (%i1) 65-87; ※直接輸入 65-87 → ctrl+enter。  $(\%01) -22$  $(2)3<sup>2</sup> - 4<sup>2</sup>$ (%i2) 3^2-4^2; ※「^」表示次方符號(shift+6),輸入 3^2-4^2 → ctrl+enter。  $(\%02) -7$ (3) 7  $\frac{2}{2}$ -1 (%i3) 2/7-1; ※直接輸入 2/7-1 → ctrl+enter。 (%o3) 7  $\frac{5}{}$ (4) 14  $\frac{51}{1}$ 3  $4\frac{1}{2}$ (%i4) 51/14-(4+1/3); ※直接輸入 51/14-(4+1/3) → ctrl+enter。 (%o4) 42  $\frac{29}{1}$ (5)0.01-0.1 (%i5) 0.01-0.1; ※直接輸入 0.01-0.1 → ctrl+enter。  $(\%o5) -0.09$  $(6)0.09 - 0.9$ (%i6) 0.09-0.9; ※直接輸入 0.09-0.9 → ctrl+enter。  $(% 66) -0.81$ 2.下列哪些數是負的?負的打「○」,不是負的打「X」  $( ) ( ) ( 1 )$ 9  $\frac{50}{2}$ 9  $5\frac{8}{3}$  . (%i1) 50/9-(5+8/9); ※直接輸入 50/9-(5+8/9) → ctrl+enter。 (%o1) - 3 1  $(X)(2)$ 12  $\frac{13}{12}$ 15  $\frac{16}{15}$ (%i2) 13/12-16/15; ※直接輸入 13/12-16/15 → ctrl+enter。

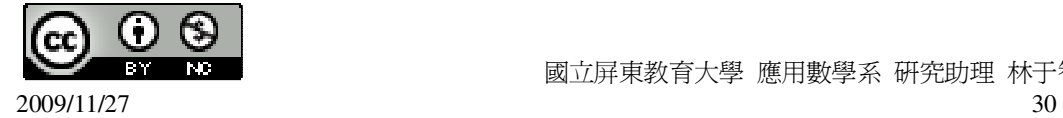

(%o2) 60 1  $(X)(3)$ 9  $\frac{8}{2}$ 7  $\frac{6}{5}$  . (%i3) 8/9-6/7; ※直接輸入 8/9-6/7 → ctrl+enter。 (%o3) 63 2  $($   $\bigcirc$   $)(4)67 \times 38 - 70 \times 40$ (%i4) 67\*38-70\*40; ※直接輸入 67\*38-70\*40 → ctrl+enter。  $(%04) -254$ 3.計算下列各式:  $(1)(-76)+(-74)$ (%i1) (-76)+(-74); ※直接輸入(-76)+(-74) → ctrl+enter。  $(\%01) -150$ (2)707+(-1717) (%i2) 707+(-1717); ※直接輸入 707+(-1717) → ctrl+enter。  $(\% 02) -1010$  $(3)(-376)+(-24)$ (%i3) (-379)+(-24); ※直接輸入(-379)+(-24) → ctrl+enter。  $(\%o3) -403$  $(4)($ 37  $-9\frac{5}{27}$ )+ 37  $9\frac{5}{35}$ (%i4) (-(9+5/37))+(9+5/37); ※直接輸入(-(9+5/37))+(9+5/37) → ctrl+enter。  $(%04)0$  $(5)(-0.9)+(0.09)$ (%i5) (-0.9)+(-0.09); ※直接輸入(-0.9)+(-0.09) → ctrl+enter。  $(\% 05) -0.99$  $(6)0.08+(0.8)$ (%i6) 0.08+(-0.8); ※直接輸入 0.08+(-0.8) → ctrl+enter。  $(\% 66) -0.72$ 4.計算下列各式:  $(1)0-(-25)$ (%i1) 0-(-25); ※直接輸入 0-(-25) → ctrl+enter。 (%o1) 25  $(2)$ 27- $(-25)$ (%i2) 27-(-25); ※直接輸入 27-(-25) → ctrl+enter。

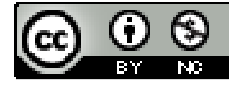

2009/11/27 31

(%o2) 52 (3) 7  $\frac{5}{2}$  -( 7  $-1^{\frac{2}{2}}$ (%i3) 5/7-(-(1+2/7)); ※直接輸入 5/7-(-(1+2/7)) → ctrl+enter。 (%o3) 2  $(4)(-0.8)-(-0.2)$ (%i4) (-0.8)-(-0.2); ※直接輸入(-0.8)-(-0.2) → ctrl+enter。  $(\% 04) -0.6$ (5)( 7  $-1\frac{1}{7}$ )-l 7 1 | (%i5) -(1+1/7)-abs(1/7); ※直接輸入-(1+1/7)-abs(1/7) → ctrl+enter。  $(\% 05)$ 7  $-9$  $(6)(-137)-63$ (%i6) (-137)-63; ※直接輸入(-137)-63 → ctrl+enter。  $(\% 06) -200$ 

此題無法直接使用 Maxima 軟體

```
5.在下列空格中填入適當的數或符號:
(1)a-10=a+10(2)10-a=10+(-a)(3)10+(-a)=10-a(4)10-(-a)=10+a6.利用去括號規則,求下列各式:
(1)a-(a-10)(%i1) a-(a-10); ※直接輸入 a-(a-10) → ctrl+enter。
(%o1) 10 
(2)a-10-(a+10)(%i2) a-10-(a+10); ※直接輸入 a-10-(a+10) → ctrl+enter。
(\%02) - 20
```
此題無法直接使用 Maxima 軟體

7.利用-(a-b)=b-a,求 a-3 的相反數。 若 a 小於 3,則-(a-3)的相反數為 3-a; 若 a 大於 3,則 a-3 的相反數為-(3-a)。

此題無法直接使用 Maxima 軟體

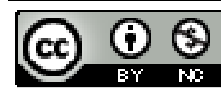

8.比(-13) 
$$
\frac{1}{13}
$$
 的數是多少 ? 它比-12 少多少 ?  
比(-13)  $\frac{1}{13}$  的數是-13- $\frac{1}{13}$  =-13 $\frac{1}{13}$  ;  
比(-13)  $\frac{1}{13}$  15.4-12) =-1

此題無法直接使用 Maxima 軟體

9.比(-13)多
$$
\frac{1}{13}
$$
的數是多少?它比-12 大多少?

比(-13)多 13  $\frac{1}{2}$ 的數是-13+ 13  $\frac{1}{2}$ =-12 13  $\frac{12}{12}$ ; 比(-13)大-12 的數是-13+(-12)=-25。

此題無法直接使用 Maxima 軟體

10.若今天合歡山白天的氣溫是 1℃,夜晚的氣溫比白天下降了 5.5℃,問合歡山今 天夜晚的溫度是幾℃?

-4.5℃。

此題無法直接使用 Maxima 軟體

11.右表是某商店每月收支的帳簿紀錄,已知 11 月比 10 月少賺 30000 元,問此商 店 11 月賺多少錢?8 月到 11 月共賺了多少錢?

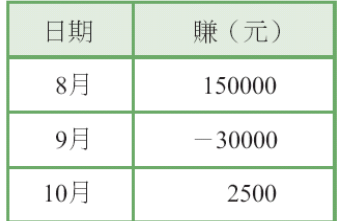

11月:2500-30000=-27500元,

所以,150000+(-30000)+2500+(-27500)=95000元,

因此,8 月到 11 月共賺了 95000 元。

此題無法直接使用 Maxima 軟體

12.有一盒子裝有紅色玻璃珠和黑色玻璃珠,設 a 代表紅色玻璃珠個數減黑色玻璃 珠個數。已知現在 a 為-57,若再放入 173 個紅色玻璃珠,及 207 個黑色玻璃珠, 問 a 變為多少?

紅色玻璃珠-黑色玻璃珠=a=-57,表示黑色玻璃珠比紅色玻璃珠多 57 顆。

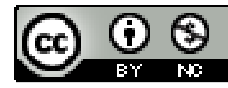

設紅色玻璃珠為 x;黑色玻璃珠為 x+57,  $(173+x)-(x+57+207)= -91$ ,  $\boxtimes \uparrow \downarrow$ ,  $a=-91$ .

此題無法直接使用 Maxima 軟體

13.設 O 點為基準點, 北方為正, 南方為負, 且甲地位於 O 點的北方 5 公里。若由 甲地往南走 3  $12\frac{1}{2}$ 公里後到達乙地,再由乙地往北走 2  $1\frac{1}{2}$ 公里到達丙地,最後由丙地 往南走 3  $7\frac{2}{5}$ 公里到達丁地,求丁地的位置。(先列一個算式再求値) 0+5- 3  $12^{\frac{1}{2}+}$ 2  $1\frac{1}{2}$ . 3  $7\frac{2}{3}$ (%i1) 0+5-12-(12+1/3)+(1+1/2)-(7+2/3); ※直接輸入  $0+5-12-(12+1/3)+(1+1/2)-(7+2/3) \rightarrow$ 

ctrl+enter。

 $(\%01)$  -2 51

因此,丁地的位置為-2  $\frac{51}{4}$ 公里。

此題無法直接使用 Maxima 軟體

14.某日臺北的最低溫是 12℃,而且東京的最低溫比臺北還低 15℃,首爾的最低溫 比東京低 6.5℃,紐約的最低溫比首爾高 4.8℃,芝加哥的最低溫比紐約低 13.2℃, 求芝加哥的最低溫是幾℃?(先列一個算式再求值) 12-15-6.5+4.8-13.2=-17.9℃。 因此,芝加哥的最低溫是-17.9℃。

此題無法直接使用 Maxima 軟體

15.某潛水艇連續三天,每天下沉 75 公尺,第四天上升 117.5 公尺後其位置爲-625 公尺,求潛水艇四天前的位置。(先列一個算式再求值) 令四天前的位置為 x,x-(75x3)+117.5=-625 (%i1) solve([x-(75\*3)+117.5=-625],[x]); ※「solve([ 變數算式 ], [ 變數 ]) 」指令 表示求解,輸入

solve( $[x-(75*3)+117.5=-625]$ , $[x] \rightarrow$ ctrl+enter。

rat: replaced 517.5 by 1035/2 = 517.5

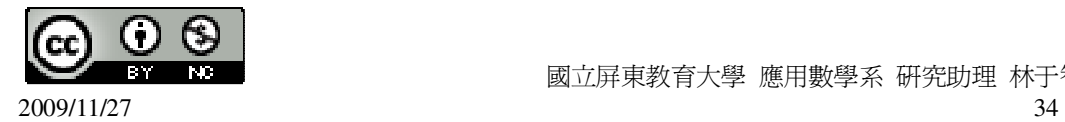

$$
(\%01) [x=-\frac{1035}{2}]
$$
  
因此,四天前的位置為- $\frac{1035}{2}$ 。

# 第 **2** 章 負數 2-3 乘法和除法

1.求下列各式的值:  $(1)(-13)\times(-9)$ (%i1) (-13)\*(-9); ※直接輸入(-13)\*(-9) → ctrl+enter。 (%o1) 117  $(2)13x(-11)$ (%i2) 13\*(-11); ※直接輸入 13\*(-11) → ctrl+enter。  $(\% 02) -143$  $(3)(-13)\times(-13)$ (%i3) (-13)\*(-13); ※直接輸入(-13)\*(-13) → ctrl+enter。  $(\% 03) 169$  $(4)(-13)\times 15$ (%i4) (-13)\*15; ※直接輸入(-13)\*15 → ctrl+enter。 (%o4) -195  $(5)(-$ 3  $1\frac{1}{2}$ ) $\times$ (-4  $1\frac{1}{4}$ ) $\times$ (-5  $1\frac{1}{2}$  $(\%$ i5)(-(1+1/3))\*(-(1+1/4))\*(-(1+1/5)); ※直接輸入(-(1+1/3))\*(-(1+1/4))\*(-(1+1/5)) → ctrl+enter。  $(\% 05) -2$  $(6)(-$ 11  $1\frac{1}{11}$ ) $\times$ (-12  $1\frac{1}{12}$ ) $\times$ (-13  $1\frac{1}{12}$ (%i6) -(1+1/11)\*-(1+1/12)\*-(1+1/13); ※直接輸入-(1+1/11)\*-(1+1/12)\*-(1+1/13) → ctrl+enter。  $(\% 06)$  -11 14

此題無法直接使用 Maxima 軟體

2.如果(-3)xa>0,那麼 a 是正數或負數 ? 負數。 3.在下列空格中填入適當的數:  $(1)-5=$   $\times 5$ 

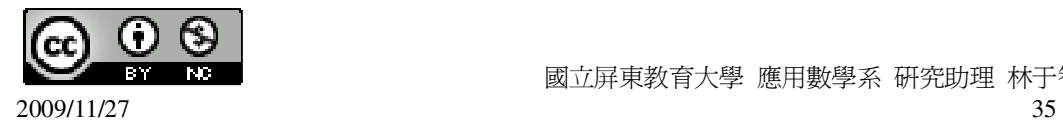

```
令_2 =x,
(%i1) solve([-5=x*5], [x]); ※「solve([ 變數算式 ], [ 變數 ] ) | 指令表示求解, 輸
                                \lambda solve([-5=x*5], [x]) \rightarrow ctrl+enter \circ(\%01) [x=-1]
(2)-(-5)=(-1)\times令_2 =x,
(%i2) solve([-(-5)=(-1)*x], [x]); ※「solve( [ 變數算式 ], [ 變數 ] )」指令表示求解,
                                   \hat{m} \lambda solve([-(-5)=(-1)*x], [x]) → ctrl+enter。
(\%02) [x=-5]
(3)5 = x(-5)令___=x, 
(%i3) solve([5=x*(-5)], [x]); ※「solve( [ 變數算式 ], [ 變數 ] )」指令表示求解,
                                 \hat{m} \lambda solve([5=x<sup>*</sup>(-5)], [x]) → ctrl+enter。
(\%o3) [x=-1]
(4)-(-(-5))=-\times 5令\Rightarrow(%i4) solve([-(-(-5))=x*5], [x]); ※「solve( [ 變數算式 ], [ 變數 ] )」指令表示求解,
                                   輸入 solve([5+x=10], [x]) → ctrl+enter。
```
 $(\%04)$  [x=-1]

此題無法直接使用 Maxima 軟體

4.請仿照課本的做法,用 a=-17, b=13, c=9 來驗證乘法的結合律。 乘法結合律:(a×b)×c=a×(b×c) → (-17×13)×9=-17×(13×9)。

此題無法直接使用 Maxima 軟體

```
5.可以利用公式(-1)xa=-a 與乘法規則,說明底下的乘法規則:
若a \cdot b是兩數,則(-a)x(-b)=axb。
請在下面的過程中,填入所使用的規則: 
(-a)×(-b)=((-1)×a)×((-1)×b)_乘法對乘法的結合律_ 
       =((-1)×a×(-1))×b_乘法對加減法的展開律_
       =((-1)×(-1)×a)×b_乘法對加減法的交換律_ 
      =axb6.試利用乘法對加減法的分配律, 求下列□中的值:
(1)(-100) \times5
        6\frac{1}{7} + 40\times5
               6\frac{1}{7}=\Boxx
                       5
                      6\frac{1}{7}\bigoplus=x,
```
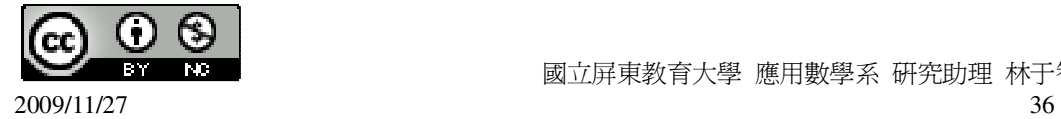

(%i1) solve([(-100)\*(6+1/5)+40\*(6+1/5)=x\*(6+1/5)], [x]); ※「solve( [ 變數算式 ], [ 變數 ] )」指令表示求 解,輸入  $solve([(-100)*(6+1/5)+40]$  $*(6+1/5)=x*(6+1/5)$ , [x])  $\rightarrow$  ctrl+enter。  $(\%01)$  [x=-60]

因此, 口=-60。  $(2)(-165)\times8+165\times7=165\times$  $\Leftrightarrow$   $\square$ <sub>=x</sub>, (%i2) solve([(-165)\*8+165\*7=165\*x], [x]); ※「solve( [ 變數算式 ], [ 變數 ] )」指令

表示求解,輸入 solve( $[(-165)*8+165*7=165*x]$ ,  $[x]$ )  $\rightarrow$ ctrl+enter。

 $(\% 02)$  [x=-1] 因此, 二=-1。

此題無法直接使用 Maxima 軟體

```
7.若 a、b、c 為三個數,利用底下的分配律:
(b+c)×a=b×a+c×a,其中 a、b、c 是三個數,可以說明分配律的另外公式。請在下
面的過程,填入所使用的規則:
a×(b-c)=(b-c)×a_乘法對乘法的交換律_
      =(b+(-c))×a_乘法對加減法的交換律_ 
      =b×a+(-c)×a_乘法對加減法的分配律_ 
      =b×a+(-(c×a))_乘法對加減法的分配律_ 
      =b×a-c×a_乘法對加減法的分配律_ 
      =a×b-a×c_乘法對加減法的分配律_ 
8.求下列各數的倒數:
(1)-
   3
  1\frac{1}{2}(%i1) 1/(-(1+1/3)); ※直接輸入 1/(-(1+1/3)) → ctrl+enter。
(%o1) -
     4
     3
(2)-1.4 
(%i2) 1/(-(14/10)); ※直接輸入 1/(-(14/10)) → ctrl+enter。
```
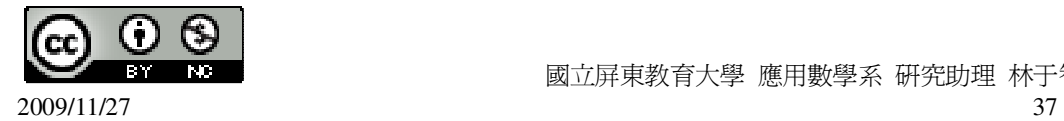

(%o2) - 7 5  $(3)-20$ (%i3) 1/-20; ※直接輸入 1/-20 → ctrl+enter。 (%o3) - 20 1 9.(1)比較-10、-15、-20 的大小。 答:  $-10 > -15 > -20$ 。 (2)求出-10、-15、-20 的倒數,並比較它們的大小。 (%i1) float(1/-10); ※「float( 算式 )」指令表示將結果轉換為小數,輸入 float(1/-10)  $\rightarrow$  ctrl+enter。  $(\%01) -0.1$ (%i2) float(1/-15); ※「float( 算式 )」指令表示將結果轉換為小數,輸入 float(1/-15)  $\rightarrow$  ctrl+enter。 (%o2) -0.066666666666667 (%i3) float(1/-20); ※「float( 算式 )」指令表示將結果轉換為小數,輸入 float(1/-20)  $\rightarrow$  ctrl+enter。  $(\%o3) -0.05$ 答:-10 的倒數 < -15 的倒數 < -20 的倒數。 此題無法直接使用 Maxima 軟體 10.如果 a、b 是兩個負數,而且 a>b,試舉例說明 a、b 的倒數誰比較大。  $\triangleq$  a=-1; b=-5, 則 a 的倒數為-1;b 的倒數為-5  $\frac{1}{2}$ , 因此,b 的倒數比較大。 11.求下列□的值: (1) 7  $\frac{6}{5}$ -7  $\frac{10}{2}$ 7 令 $\square$ =x, (%i1) solve([6/7-10/7=x/7], [x]); ※「solve( [ 變數算式 ], [ 變數 ] )」指令表示求 解,輸入 solve([6/7-10/7=x/7], [x]) → ctrl+enter。  $(\%01)$  [x=-4]

因此,□=-4。

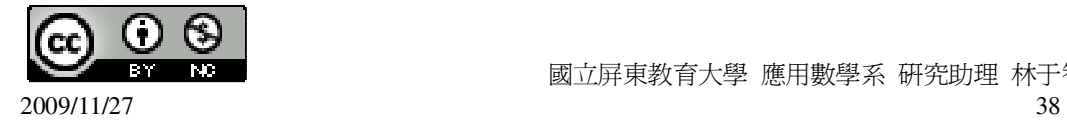

```
(2)
    3
    \frac{5}{1}3
         =
            3
           − 8
\bigoplus_{x \in X}(%i2) solve([5/3-x/3=-8/3], [x]); ※「solve( [ 變數算式 ], [ 變數 ] )」指令表示求
                                          解,輸入 solve([5/3-x/3=-8/3], [x]) →
                                          ctrl+enter。
(%o2) [x=13] 
因此,□=13。
12.求下列各式的值:
(1)
     4
    4\frac{3}{4} \div (3
          -6\frac{1}{2}(%i1) (4+3/4)/(-(6+1/3)); ※直接輸入(4+3/4)/(-(6+1/3)) → ctrl+enter。
(%o1) 
           4
        \frac{3}{2}(2)
      7
     2
    \frac{2}{-7} \div (3
          -2^{\frac{1}{2}}(%i2) (2/(-7))/(-(2+1/3)); ※直接輸入(2/(-7))/(-(2+1/3)) → ctrl+enter。
(%o2) 
         49
         6
13.求下列□的值:
(1) \Box×
        3
        \frac{1}{2} = -8\bigoplus_{x \in \mathbb{Z}} \neg x(%i1) solve([x*(1/3)=-8], [x]); ※「solve( [ 變數算式 ], [ 變數 ] )」指令表示求解,
                                      \hat{m} λ solve([x*(1/3)=-8], [x]) → ctrl+enter。
(%o1) [x=-24] 
因此,□=-24。 
(2)\Box×(
           2
        -1\frac{1}{2}=
                 3
                1\frac{1}{2}令\square=x,
(%i2) solve([x*(-(1+1/2))=1+1/3], [x]); ※「solve([ 變數算式 ], [ 變數 ]) 」指令
                                                  表示求解,輸入
                                                  solve([x^*(-(1+1/2))=1+1/3], [x]) \rightarrowctrl+enter。
(%o2) [x=-
            9
            \frac{8}{9}]
```
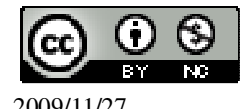

因此,□=- 9  $\frac{8}{1}$  . 14.求下列各式的值: (1)( 2  $\frac{1}{2}$ )<sup>2</sup> (%i1) (-(1+1/2))^2; ※「^」表示次方符號(shift+6),輸入(-(1+1/2))^2 → ctrl+enter。 (%o1) 4 9 (2) ( 2  $-1^{\frac{1}{2}}$ )<sup>3</sup> (%i2) (-(1+1/2))^3; ※「^」表示次方符號(shift+6),輸入(-(1+1/2))^3 → ctrl+enter。 (%o2) 8  $\frac{27}{1}$  $(3)(-11)^3$ (%i3) (-11)^3; ※「^」表示次方符號(shift+6),輸入(-11)^3 → ctrl+enter。 (%o3) -1331  $(4)($ 99  $\frac{-999}{10}$ <sup>0</sup> (%i4) (-999/99)^0; ※「^」表示次方符號(shift+6),輸入(-999/99)^0 → ctrl+enter。  $(%04)1$ 15.求下列各式的值: (1)1788-2222+222 (%i1) 1788-2222+222; ※直接輸入 1788-2222+222 → ctrl+enter。  $(\%01) -212$ (2) 19  $\frac{9}{2}$ -13  $\frac{8}{2}$  + 19 10 (%i2) 9/19-8/13+10/19; ※直接輸入 9/19-8/13+10/19 → ctrl+enter。 (%o2) 13 5 (3)5353×9÷53 (%i3) 5353\*9/53; ※直接輸入 5353\*9/53 → ctrl+enter。 (%o3) 909 (4)89×102-94×102 (%i4) 89\*102-94\*102; ※直接輸入 89\*102-94\*102 → ctrl+enter。  $(\%04) - 510$ 16.求下列各式的值:

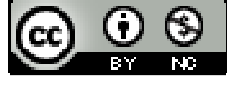

(1) 
$$
3\frac{7}{24} \cdot (\frac{1}{24} \cdot 3\frac{17}{18})
$$
  
\n(*%i*1) (3+7/24)-(1/24-(3+17/18));  $\text{*(E)}\oplus\text{*(3+7/24)-(1/24-(3+17/18))} \rightarrow \text{ctrl+enter}$   
\n(*%o*1)  $\frac{259}{36}$   
\n(2)  $\frac{14}{17} \cdot (\frac{56}{57} \cdot \frac{3}{17})$   
\n(*%i*2) 14/17-(56/57-3/17);  $\text{*(E)}\oplus\text{*(F)}\oplus\text{((5/57-3/17))} \rightarrow \text{ctrl+enter}$   
\n(*%o*2)  $\frac{1}{57}$   
\n(3)  $\frac{8}{23} \cdot 3 \times (-\frac{1}{16} \cdot \frac{5}{23})$   
\n(*%i*3) 8/23-3\*((-1/16)-5/23);  $\text{*(E)}\oplus\text{*(F)}\oplus\text{((5/5/23))} \rightarrow \text{ctrl+enter}$   
\n(*%o*3)  $\frac{19}{16}$   
\n(4)  $1\frac{36}{37} \cdot \frac{23}{26} \cdot \frac{3}{26}$   
\n(*%i*4) (1+36/37)-23/26-3/26;  $\text{*(E)}\oplus\text{*(F)}\oplus\text{((1+36/37)-23/26-3/26)} \rightarrow \text{ctrl+enter}$   
\n(*%o*4)  $\frac{36}{37}$ 

此題無法直接使用 Maxima 軟體

17.利用去括號規則,說明 a-(a-b)=b。  $a-a+b=b$ 

此題無法直接使用 Maxima 軟體

18.利用乘法對加法的分配律,說明 ax(a+b)-axb=axa。 a×a+a×b-a×b=a×a。

此題無法直接使用 Maxima 軟體

19.若 a 為不等於 0 的數, 試說明(a+b)÷a+(a-b)÷a=2。 *a*  $\frac{a+b}{+}$ *a*  $\frac{a-b}{a}$  = 2 → (a+b)+(a-b)=2a → a+b+a-b=2a → 2a=2a · 20.試利用(axb)" =a" xb" 的公式,求下列□的值:  $(1)(-a)^3 = \Box \times a^3$  $\bigoplus$ =x,

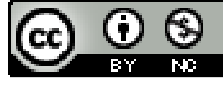

 $2009/11/27$  41

(%i1) solve([(-a)^3=x\*a^3], [x]); ※「solve( [ 變數算式 ], [ 變數 ] )」指令表示求 解,輸入 solve([(-a)^3=x\*a^3], [x]) → ctrl+enter。  $(\%01)$  [x=-1] 因此, 二=-1。  $(2)(-a)^4 = \Box \times a^4$  $\bigoplus_{x \in X}$ , (%i2) solve([(-a)^4=x\*a^4], [x]); ※「solve( [ 變數算式 ], [ 變數 ] )」指令表示求 解,輸入 solve([(-a)^4=x\*a^4], [x]) → ctrl+enter。  $(\% 02)$  [x=1]  $\boxtimes$ 此, $\square$ =1。 此題無法直接使用 Maxima 軟體 21.若 a÷ 4  $4\frac{1}{4}$ 17  $\frac{1}{2}$ 是介於-3 和 3 之間的整數(不含-3、3),求所有的 a。 令結果為-2,則 a=-2  $\frac{1}{1}$ , (%i1) solve([a/(4+1/4)/(1/17)=-2], [a]); ※「solve( [ 變數算式 ], [ 變數 ] ) | 指令 表示求解,輸入 solve( $\lceil a/(4+1/4)/(1/17)=-2$ ],  $\lceil a \rceil$ )  $\rightarrow$ ctrl+enter。 (%o1) [a=- 2  $\frac{1}{2}$ ] 令結果為2,則 a= 2  $\frac{1}{1}$ , (%i2) solve([a/(4+1/4)/(1/17)=2], [a]); ※「solve( [ 變數算式 ], [ 變數 ] )」指令表 示求解,輸入 solve([a/(4+1/4)/(1/17)=2],  $[a]$ )  $\rightarrow$  ctrl+enter  $\circ$ (%o2) [a= 2  $\frac{1}{2}$ ] 因此,- 2  $\frac{1}{2}$  <a < 2  $\frac{1}{1}$  . 第 **2** 章 負數 2-4 數線

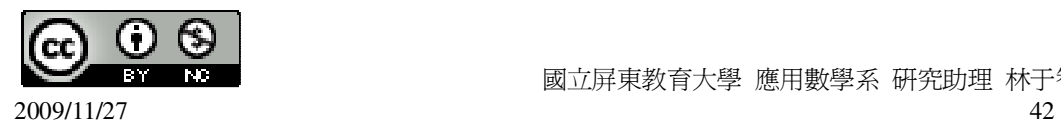

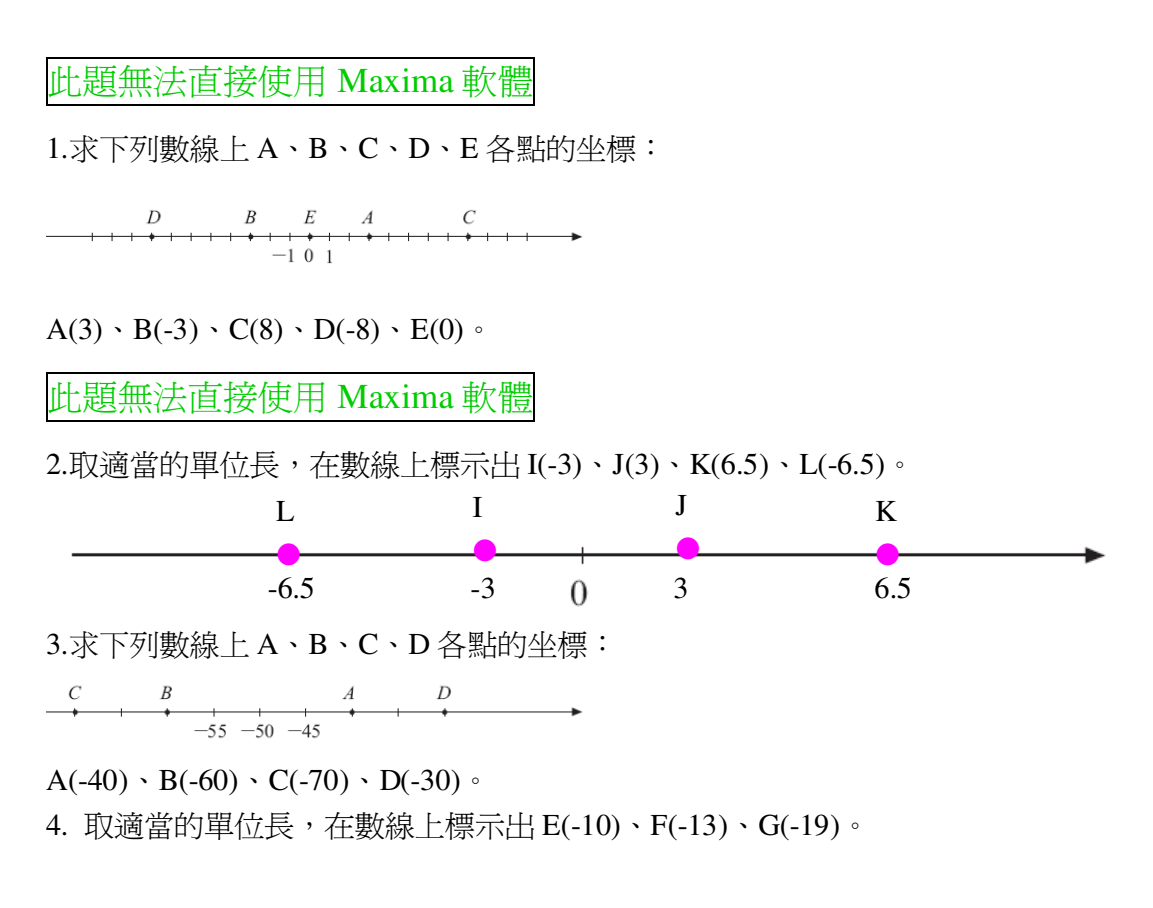

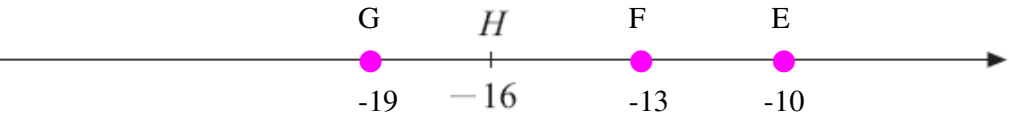

5.若 B 是位於 A(3)左邊 10 個單位長的點,求 B 點的坐標。 (%i1) 3-10; ※直接輸入 3-10 → ctrl+enter。(註:左邊是用減)  $(\%01) -7$ B 點的坐標-7。 6.若 A 點向左移 10 個單位後的點是 B(-8),求 A 點的坐標。 (%i1) -8+10; ※直接輸入 3-10 → ctrl+enter。(註:右邊是用加)  $(\%01)$  2 A 點的坐標 2。

此題無法直接使用 Maxima 軟體

6.若 A 點向左移 10 個單位後的點是 B(-8),求 A 點的坐標。A(2)。

此題無法直接使用 Maxima 軟體

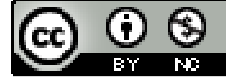

2009/11/27 43

7.數線上三點 A(-10)、B(-4)、C(2),問: (1)B 要如何移動才會移到 A 的位置?往左移 6 個單位。 (2)若 C 以(1)中 B 的移動方式移動,則 C 會移到哪一點 ? 求其坐標。C(-4)。 此題無法直接使用 Maxima 軟體 8.寫出從點 A(- 3  $60\frac{1}{2}$ )到點 B(-2  $55\frac{1}{2})$ ,坐標爲整數的所有點。  $-56 \cdot -57 \cdot -58 \cdot -59 \cdot -60$ 9.求下列各組點間的距離: (1)A(- 2  $1\frac{1}{2}$ ) · B(-2  $\frac{1}{2}$ (%i1) abs(-(1+1/2)-(-1/2)); ※「abs( 算式 )」指令表示絕對值,輸入 abs( $-(1+1/2)-(-1/2)$ )  $\rightarrow$  ctrl+enter  $\circ$ (%o1) 1  $(2)C(-76) \cdot D(24)$ (%i2) abs((-76)-24); ※「abs( 算式 )」指令表示絕對值,輸入 abs((-76)-24) → ctrl+enter。  $(\% 02) 100$ (3)E(- 12  $(\frac{7}{2}) \cdot F(-$ 8  $\frac{3}{2}$ (%i3) abs((-7/12)-(-3/8)); ※「abs( 算式 )」指令表示絕對值,輸入 abs((-7/12)-(-3/8))  $\rightarrow$  ctrl+enter。  $(\% 03)$ 24 5 10.求在數線上和 A(-5)的距離為 10 的所有點。 (%i1) -5+10; ※直接輸入-5+10 → ctrl+enter。(註:右邊是用加)  $(%01)5$ (%i2) -5-10; ※直接輸入-5-10 → ctrl+enter。(註:左邊是用減)  $(\% 02) -15$ 因此,和 A(-5)的距離為 10 的點有 5 和-15。  $11.$ 數線上有三點  $A \cdot B \cdot C$ , 已知  $B$  點在  $A$  點和  $C$  點之間, 若  $A$  點到  $B$  點的距離 為 75, B 點到 C 點的距離為 38, 求 A 點到 C 點的距離。  $A \xrightarrow{75} B \xrightarrow{38} C$ (%i1) 75+38; ※直接輸入 75+38 → ctrl+enter。 (%o1) 113 因此,A 點到 C 點的距離為 113。

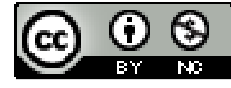

2009/11/27 2009/11/27 2009/11/27

此題無法直接使用 Maxima 軟體

12.數線上三點 A(a)、B(-50)、C(-100),若已知 A 點到 B 點的距離加 A 點到 C 點 的距離等於 50,請排出 A、B、C 三點在數線上由左到右的順序。 因此,由左到右的順序為 C、A、B。

此題無法直接使用 Maxima 軟體

13.數線上三點 A(-10)、B(-5)、C(c),若 *AC* =10, *BC* =5, 求 c 的值。 所以, C(0)。

此題無法直接使用 Maxima 軟體

14.數線上三點 A(a)、B(-50)、C(-100),若已知 A 點到 B 點的距離加 A 點到 C 點 的距離為 70,求 A 的可能坐標。所以,A(-40)。

此題無法直接使用 Maxima 軟體

15.若 |a|=100,求 a。

(%i1) load (fourier\_elim); ※「load (fourier\_elim)」指令表示先讀取此 fourier\_elim(模組)。

 $(%01)$ 

C:/PROGRA~1/MAXIMA~1.1/share/maxima/5.18.1/share/contrib/fourier\_elim/fourier \_elim.lisp

(%i2) fourier\_elim([abs(a)=100],[a]); ※「fourier\_elim([ 變數算式 ],[ 變數 ])」指 **令表示求不等式之解,輸入** fourier\_elim( $[(2/3)*a<6]$ ,[a])  $\rightarrow$ ctrl+enter。

 $(\%o2)$  [a=100] or [a=-100]

此題無法直接使用 Maxima 軟體

16.數線上三點 A(2)、B(18)、C。如下圖,其中 *AC* 是 *AB* 的 4  $\frac{1}{4}$ ,求 $\overline{AC}$ 和 C 的坐標。

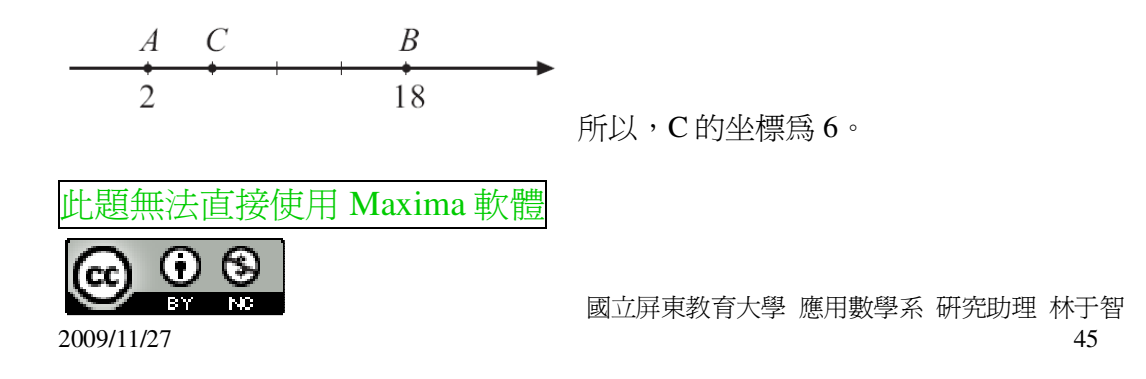

17.數線上三駅 A(2)、B(18)、D。如下圗,其中
$$
\overline{AD}
$$
是  $\overline{AB}$ 的 $\frac{1}{3}$ ,求 $\overline{AD}$ 和D的⊻ٔ

$$
\begin{array}{c|c}\n & A & D & B \\
\hline\n2 & & 18\n\end{array}
$$
\n
$$
\overline{AB} = |18 - 2| = 16 \cdot \overline{AD} = 16 \times \frac{1}{3} = \frac{16}{3}
$$

## 第 **2** 章 負數 2-5 科學記號

此題無法直接使用 Maxima 軟體

1.將下列各數用科學記號表示:

 $(1)1000000000 \rightarrow 10^{9}$ 

 $(2)456000000 \rightarrow 4.56 \times 10^8$ 

 $(3)2345600\times10^{8} \rightarrow 2-3456\times10^{14}$ 

此題無法直接使用 Maxima 軟體

2.將下列科學記號寫回十進位的數:

 $(1)1.01001 \times 10^{9} \rightarrow 1010010000$ 

 $(2)9.09009 \times 10^{9} \rightarrow 9090090000$ 

此題無法直接使用 Maxima 軟體

3.有一個古生物化石距離現代約1億2千萬年,用科學記號表示這個數字。  $1.2\times10^8$ 年。

此題無法直接使用 Maxima 軟體

4.地球重量約為 5.97×10<sup>24</sup>公斤,相當於多少公噸?用科學記號表示。  $5.97 \times 10^{21}$ 

此題無法直接使用 Maxima 軟體

5.地球的半徑大約爲 6400000 公尺,它的表面積大約是表面積=4x  $\pi$  x(半徑) $^2$ ,其 中π約為 3.14,地球的表面積大約有多少平方公里?用科學記號來表示。 1 公里=1000 公尺;1 平方公里=1000000 平方公尺=10<sup>6,</sup>

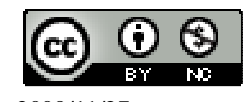

4x3.14x6400000<sup>2</sup>平方公尺=5.144576x10<sup>14</sup>平方公尺=5.144576x10<sup>8</sup>平方公里, 因此, 地球的表面積大約 5.144576×10<sup>8</sup>平方公里。

此題無法直接使用 Maxima 軟體

6.將下列各數用科學記號表示:  $(1)0.0000000001 \rightarrow 1 \times 10^{-10}$  $(2)0.00000010001 \rightarrow 1.0001 \times 10^{-7}$  $(3)0.01001 \times 10^{-8} \rightarrow 1.001 \times 10^{-10}$  $(4)0.0098\times10^{-10}$   $\rightarrow$  9.8×10<sup>-13</sup>

此題無法直接使用 Maxima 軟體

```
7.某種細菌的大小約為 0.0000032 公尺,用科學記號表示。
3.2×10<sup>-6</sup>公尺。
```
此題無法直接使用 Maxima 軟體

```
8.氧原子的半徑約為 0.00000000006 公尺,用科學記號表示。
6 \times 10^{-11}9.試比較下列各數的大小:
(1)2\times10^{-6} \ 4.1×10<sup>-5</sup>
(%i1) compare(2*10^-6,4.1*10^-5); ※「compare( 算式,算式 )」指令表示比較算
                                      式,輸入 compare(2*10^-6,4.1*10^-5) →
                                     ctrl+enter。
rat: replaced -3.9E-5 by -39/1000000 = -3.9E-5(\%01) <(2)9.9\times10^{-5} \cdot 1\times10^{-4}(%i2) compare(9.9*10^-5,4.1*10^-4); ※「compare( 算式,算式 )」指令表示比較
                                         算式,輸入 compare(9.9*10^-5,4.1*10^-4) 
                                         \rightarrow ctrl+enter。
rat: replaced -3.11E-4 by -129/414791 = -3.109999975891473E-4 
(\%02) <(3)9.9\times10^{-5} \ 10<sup>-6</sup>
(%i3) compare(9.9*10^-5,4.10^-6); ※「compare( 算式,數值 )」指令表示比較算
                                       式, 輸入 compare(9.9*10^-5,4.10^-6) →
                                      ctrl+enter。
rat: replaced -1.115216957911388E-4 by -89/798051 = -1.11521694728783E-4 
(\%03) <
```
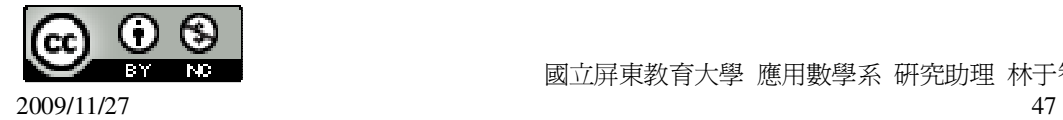

```
(4)10^{-6} \cdot 5×10<sup>-9</sup>
(%i4) compare(10^-6,5*10^-9); ※「compare( 數值,算式 )」指令表示比較算式,
                                      \widehat{\mathbb{m}} λ compare(10^-6,5*10^-9) → ctrl+enter。
(\%04) >10.下列哪一個數比 1 小?比 1 小的打「○」,不比 1 小的打「X」。
( \bigcirc )(1)3 \times 10^{-1}(%i1) compare(3*10^-1,1); ※「compare( 算式,數值 )」指令表示比較算式,輸入
                                 compare(3*10^{\lambda}-1,1) \rightarrow ctrl+enter \circ(\%01) <
( ( \bigcirc )(2)10<sup>-5</sup> \times10<sup>-6</sup>
(%i2) compare(10^-5*10^-6,1); ※「compare( 算式,數值 )」指令表示比較算式,輸
                                    \lambda compare(10^-5*10^-6,1) → ctrl+enter。
(\%02) <(\bigcirc) (3) \frac{3 \times 10}{4 \times 10^{10}}8
          4 \times 103 \times 10×
           ×
(%i3) compare((3*10^8)/(4*10^10),1); ※「compare( 算式,數值 )」指令表示比較算
                                           式,輸入 compare((3*10^8)/(4*10^10),1) →
                                           ctrl+enter。
(\%o3) <(X)(4)0.00000001 \div 10^{-10}(%i4) compare(0.00000001/10^-10,1); ※「compare( 算式,數值 )」指令表示比較算
                                           式,輸入 compare(0.00000001/10^-10,1) →
                                           ctrl+enter。
rat: replaced 99.0 by 99/1 = 99.0 
(\%04) >
```
此題無法直接使用 Maxima 軟體

11.常用印表機紙每張大約厚 1.1x10<sup>→</sup>公尺,若一句印表機的紙約為 50 公分厚,問 此包紙大約有多少張紙?用四捨五入法,在百位取概數。 50 公分=5×10 <sup>−</sup><sup>1</sup>公尺。  $5 \times 10^{-1} \div (1.1 \times 10^{-4}) = 4.54545 \times 10^{3} = 4545.45 = 4500$  張。

此題無法直接使用 Maxima 軟體

 $12.\overline{8}$ 王星到太陽的平均距離約爲  $5.9\times10^{9}$ 公里, 光的速度約爲每秒  $3\times10^{5}$ 公里, 問 光從太陽到冥王星來回一趟大約要多少小時?

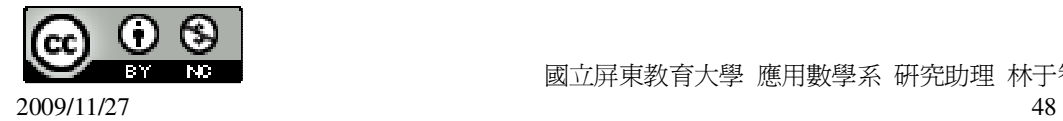

5 9 3 10 5.9×10 × ×2÷3600≒10.94 小時。

此題無法直接使用 Maxima 軟體

13.人體紅血球細胞大小約為 7.5 微米,換算成奈米時,紅血球細胞大小約為幾奈 米? 1 微米=10<sup>-6</sup>米;1 奈米=10<sup>-9</sup>米;1 微米=10<sup>3</sup>奈米, 7.5 微米=7.5×10<sup>3</sup>奈米。

#### 第 **2** 章 負數 第 2 章綜合習題

1.下列哪些數的絕對值等於它自己,也就是 |a|=a?若是的打「○」,若不是的打

 $\ulcorner X \urcorner$ 

 $( )$  (1)76

(%i1) abs(76); ※「abs( 數值 )」指令表示絕對值,輸入 abs(76) → ctrl+enter。 (%o1) 76

 $(X)(2)-76$ 

(%i2) abs(-76); ※「abs( 數值 )」指令表示絕對值,輸入 abs(-76) → ctrl+enter。  $(%o2)$  76

 $( ) ( 3 )$ 9  $99\frac{1}{2}$ 

(%i3) abs(99+1/9); ※「abs( 數值 )」指令表示絕對值,輸入 abs(99+1/9) → ctrl+enter。

(%o3) 9 892

 $(X)(4)-$ 9  $99\frac{1}{2}$ 

(%i4) abs(-(99+1/9)); ※「abs( 數值 )」指令表示絕對值,輸入 abs(-(99+1/9)) → ctrl+enter。

(%o4) 9 892

 $( )$   $( )$   $(5)0$ 

(%i5) abs(0); ※「abs( 數值 )」指令表示絕對值,輸入 abs(0) → ctrl+enter。  $(\% 05) 0$ 

 $(\bigcirc)(6)(-97)^2$ 

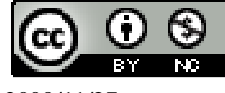

```
(%i6) abs((-97)^2); ※「abs( 數值 )」指令表示絕對值,輸入 abs((-97)^2) →
                      ctrl+enter。
(%o6) 9409 
2.下列哪些數的絕對值是它自己的相反數,也就是 a =-a?若是的打「○」,若不是
的打「X」。
(X)(1)68(%i1) abs(68); ※「abs( 數值)」指令表示絕對值,輸入 abs(68) → ctrl+enter。
(\%01) 68
( () )(2)-68(%i2) abs(-68); ※「abs( 數值)」指令表示絕對值,輸入 abs(-68) → ctrl+enter。
(%o2) 68 
(X)(3)7
      77\frac{1}{7}(%i3) abs(77+1/7); ※「abs( 數值)」指令表示絕對值,輸入 abs(77+1/7) →
                     ctrl+enter。
(%o3) 540/7 
( \circlearrowright) (4)-
           7
         77\frac{1}{7}(%i4) abs(-(77+1/7)); ※「abs( 數值 )」指令表示絕對值,輸入 abs(-(77+1/7)) → 
                       ctrl+enter。
(%o4) 540/7 
(X)(5)0(%i5) abs(0); ※「abs( 數值 )」指令表示絕對值,輸入 abs(0) → ctrl+enter。
(\% 05) 0( \bigcirc )(6)-125^2(%i6) abs(-125^2); ※「abs( 數值 )」指令表示絕對值,輸入 abs(-125^2) →
                     ctrl+enter。
(%o6) 15625 
3.計算下列各式:
(1)
   17
   \frac{9}{5} -(
       78
       \frac{77}{70} -
          17
           \frac{8}{5}(%i1) 9/17-(77/78-8/17); ※直接輸入 9/17-(77/78-8/17) → ctrl+enter。
(%o1) 
      78
       1
```
(2) 9  $\frac{7}{2}$ 77  $\frac{76}{25}$ 77 1 (%i2) 7/9-76/77-1/77; ※直接輸入 7/9-76/77-1/77 → ctrl+enter。 (%o2) 9  $^{-2}$  $(3)(1-($ 3  $\frac{1}{2}$ 2  $\frac{1}{2}$ )<sup>3</sup> × 6) × (1 - ( 79  $\frac{1}{10}$  -80  $\frac{1}{2}$ )<sup>2</sup> ×79)<sup>0</sup> (%i3) (1-(1/3-1/2)^3\*6)\*(1-(1/79-1/80)^2\*79)^0; ※直接輸入  $(1-(1/3-1/2)^{3}*(6)*(1-(1/79-1/80))$  $(2*79)$ <sup> $\gamma$ </sup> $\rightarrow$  ctrl+enter  $\sim$ (%o3) 36 37 4.求下列□的值: (1) 19  $\frac{8}{2}$ -19  $\frac{11}{10}$ = 19 (%i1) 8/19-11/19; ※直接輸入 8/19-11/19 → ctrl+enter。 (%o1) 19  $-3$ (2) 42  $-\frac{18}{12} = \frac{12}{1}$ (%i2) -(18/42); ※直接輸入-(18/42) → ctrl+enter。 (%o2) 7  $\frac{3}{2}$  $(3)\Box$ ×( 4  $-1^{\frac{1}{2}}$ = 3  $3\frac{1}{2}$ (%i3) (3+1/3)/(-1+1/4); ※直接輸入(3+1/3)/(-1+1/4) → ctrl+enter。 (%o3) 9  $-40$  $(4)$ <sup> $\rightarrow$ </sup> $(-10)$ =-100 (%i4) -100\*(-10); ※直接輸入-100\*(-10) → ctrl+enter。 (%o4) 1000 5.利用分配律,求下列□的值:  $(1)87 \times 717 - 100 \times 717 = \square \times 717$  $\Leftrightarrow$   $\square_{\texttt{=X}}$  , (%i1) solve([87\*717-100\*717=x\*717], [x]); ※「solve( [ 變數算式 ], [ 變數 ] )」 指令表示求解,輸入

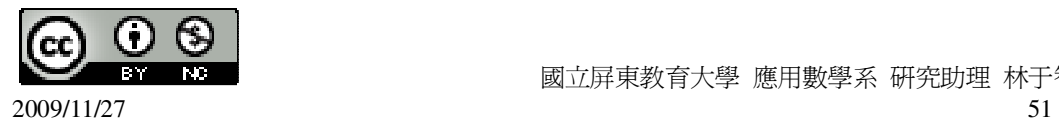

solve([87\*717-100\*717=x\*717],  $[x]$ )  $\rightarrow$  ctrl+enter  $\circ$ 

 $(\%01)$  [x=-13] 因此, 二=-13。  $(2)(-187) \times 9 + 187 \times 12 = 187 \times \square$  $\oplus \Box$ =x,  $(\%i2)$  solve([(-187)\*9+187\*12=187\*x], [x]);  $\longrightarrow$ 

  
$$
\cdot
$$
  Solve( [ 爊數算式 ], [ 禮數 ]) ⑤   $\frac{1}{11} \bigoplus \frac{1}{11} \cdot \frac{1}{11} \cdot \frac{$ 

 $(\% 02)$  [x=3] 因此,□=3。

此題無法直接使用 Maxima 軟體

6.試用分配律說明 a×(a+b+c)-a×(a-b+c)=2×a×b。

 $a^2$  +ab+ac- $a^2$  +ab-ac=2xaxb  $\circ$ 

此題無法直接使用 Maxima 軟體

7.冬天某日 18:00 時,玉山山頂溫度為-4℃,若溫度每小時平均下降 0.6℃,問何時 溫度會降到-10℃?  $4+(0.6x)=10$ , 因此,  $x=10$ 小時, 所以,隔天清晨 4 點溫度會降到-10℃。

此題無法直接使用 Maxima 軟體

8.將下列各數用科學記號表示:  $(1)1230000000 \rightarrow 1.23 \times 10^{9}$  $(2)123\times10^{-9} \rightarrow 1.23\times10^{-7}$ 

# 第 **3** 章 一元一次方程式 3-1 以符號列式

此題無法直接使用 Maxima 軟體

1.用下面各題所給定的符號寫出答案: (1)王先生和林先生合夥做生意,並約定每月平均分配獲利。若某月獲利為 b 元, 則王先生的獲利是多少?

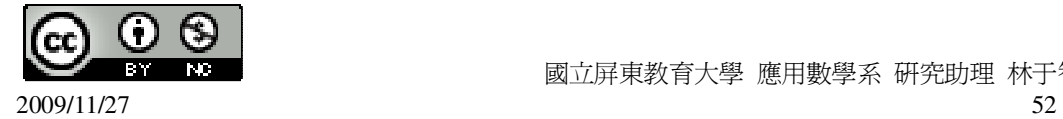

 $rac{b}{a}$  。

2

(2)已知小華和爸爸年齡分別為 13 歲和 40 歲,當爸爸為 y 歲時,小華是幾歲?  $Y=y+13$ 

(3)若數線上一點 A(a), 求 A 點和 B(-10)的距離。

2  $\frac{a + (-10)}{2}$  。

(4)一條繩子長 x 公分,先剪掉全長的 3  $\frac{2}{3}$ 後,第二次再剪掉 100 公分,繩子剩下幾 公分?

x-3  $\frac{2}{3}$ x+100 ·

(5)一個矩形長 20, 寬 10, 如下圖, 若切割掉一長為 x, 寬為 10 的小矩形後, 求剩 下部分的面積。

 $10\times(20-x)$ 

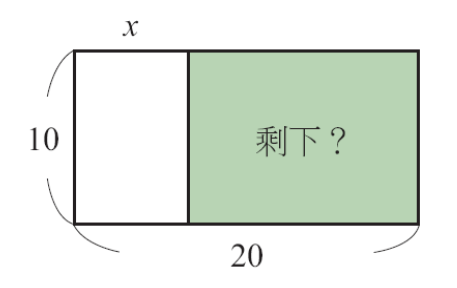

2.若 x 爲-1、1 時, (-3)xx-2 的值分別為多少?

(%i1) f(x):=(-3)\*x-2; ※「f( 變數 ):=函數式」指令表示定義函數式,輸入

 $f(x):=(-3)^*x-2 \rightarrow \text{ctrl+enter}$ 

 $(\%01)$  f(x):=(-3)\*x-2

(%i2) f(-1); ※「f( 數值 )」指令表示將數值代入函數式,輸入 f(-1) → ctrl+enter。  $(\% 02) 1$ 

(%i3) f(1); ※「f(數値)」指令表示將數値代入函數式,輸入 f(1) → ctrl+enter。  $(\%03) - 5$ 

3.若 a=2,b=2 時,a<sup>2</sup> xb-8 的值為多少?

(%i1) f(a,b):=a^2\*b-8; ※「f( 變數,變數 ):=函數式 」 指令表示定義函數式,輸入 f(a,b):=  $a^{2*}b-8$   $\rightarrow$  ctrl+enter  $\circ$ 

 $(\%o1)$  f(a,b):=a^2\*b-8

(%i2) f(2,2); ※「f( 數值,數值 )」指令表示將數值代入函數式,輸入 f(2,2) → ctrl+enter。

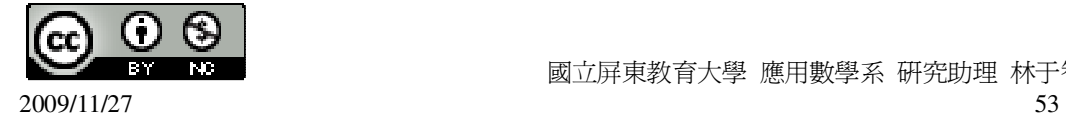

$$
(\%o2) 0
$$
\n4.化間下列各式 :  
\n(1)(3x) · 1<sup>1</sup>/<sub>2</sub>  
\n(%o1) 3\*xy\*(1+1/2); 喧直接輸入(3\*x)\*(1+1/2) → ctl+enter  
\n(%o1) 9x  
\n(2)(-<sup>3</sup>/<sub>2</sub>) · (<sup>2</sup>/<sub>3</sub>x)  
\n(2)(-<sup>3</sup>/<sub>2</sub>) · (<sup>2</sup>/<sub>3</sub>x)  
\n(862) -x  
\n(3)(-5x)+2<sup>1</sup>/<sub>2</sub>  
\n(3)(-5\*x)/(2+1/2)); 純直接輸入(1-3/2)\*(2/3\*x) → ctl+enter  
\n(%o2) -x  
\n(3)(-5x)+2<sup>1</sup>/<sub>2</sub>  
\n(863) -2x  
\n(4)(-8a) ÷(-4<sup>4</sup>/<sub>5</sub>)  
\n(%i4) ((-8\*a)/(4+4/5)); 純直接輸入((-8\*a)/(4+4/5)) → ctl+enter  
\n(%o4) 5<sup>2</sup>/<sub>2</sub>  
\n(5)(-1) · (x)  
\n(%i5) ((-1)\*(x)); 純直接輸入((-1)\*(x)) → ctl+enter  
\n(%o5) x  
\n(6)(-x) ÷(-1)); 純直接輸入((-1)\*(x)) → ctl+enter  
\n(%o6) x  
\n(7)(-2a) · ( <sup>b</sup>/<sub>2</sub>  
\n(%i7) ((-2\*a)\*(b/2)); 燁直接輸入((-2\*a)\*(b/2)) → ctl+enter  
\n(%o7) -ab  
\n(8)(1<sup>1</sup>/<sub>3</sub>a) · ( <sup>7</sup>/<sub>2</sub>a )  
\n(%i8) (((1+1/3)\*a)\*((7/2)\*a)); ™直接輸入(((1+1/3)\*a)\*((7/2)\*a)) → ctl+enter  
\n(%o8)  $\frac{14a^2}{3}$ 

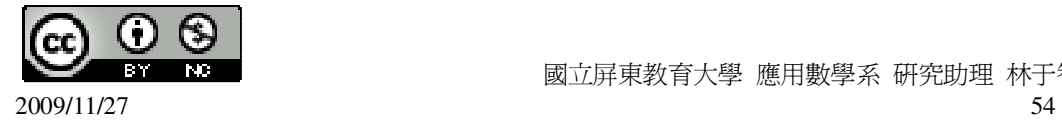

(9)(-
$$
\frac{2x}{3}
$$
) · ( $\frac{3x^2}{4}$ )  
\n(%i9) ((-2/3\*x)\*(3/4)\*x^2));   
\n $\frac{x}{2}$  (2/3\*x)\*((3/4)\*x^2);   
\n $\frac{x^3}{2}$   
\n(10)(x<sup>2</sup>)<sup>4</sup> ÷x<sup>4</sup>  
\n(%i10) ((x<sup>2</sup>)<sup>4</sup>/(x<sup>4</sup>));   
\n $\frac{x}{2}$  (2/3\*x)\*((2/4)\*x^2) → ctr1+enter  
\n(%i10) ((x<sup>2</sup>)<sup>4</sup>/(x<sup>4</sup>));   
\n $\frac{x}{2}$  (2/3\*x)\*((2/4)\*x^2) → ctr1+enter  
\n(%i10) (x<sup>2</sup>)<sup>4</sup>/(x<sup>4</sup>));

#### 第 **3** 章 一元一次方程式 3-2 一次式的運算

此題無法直接使用 Maxima 軟體

```
( A )1.下列何者為一元一次式?
(A)-x+5 (B)x<sup>2</sup> (C)x · x · x (d)a+b
2.化簡下列各式:
(1)(-1) \cdot 2x+1(%i1) ((-1)*2*x+1); ※直接輸入((-1)*2*x+1) → ctrl+enter。
(\%01) 1-2x
(2)(-2y) \cdot (-3)-3(%i2) ((-2*y)*(-3)-3); ※直接輸入((-2*y)*(-3)-3) → ctrl+enter。
(%o2) 6y-3 
(3)(3
    5y
− )÷(
            3
           1\frac{1}{2}) \div (4
                 1\frac{1}{2}(%i3) ((-(5/3)*y)/(1+1/3)/(1+1/4)); ※直接輸入((-(5/3)*y)/(1+1/3)/(1+1/4)) → 
                                    ctrl+enter。
(\%o3) - y(4)-(x-7)+1(%i4) (-(x-7)+1); ※直接輸入(-(x-7)+1) → ctrl+enter。
(\%o4) 8-x
(5)-2(-x+2)-x(%i5) ratsimp(-2*(-x+2)-x); ※「ratsimp(算式)」指令表示化簡算式,輸入
                              ratsimp(-2*(-x+2)-x) \rightarrow ctrl+enter \circ(\%o5) x-4
(6)(-2x+4)=2-(x+2)(%i6) ratsimp((-2*x+4)/2-(x+2)); ※「ratsimp(算式)」指令表示化簡算式,輸入
```
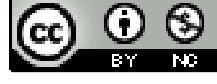

ratsimp( $(-2*x+4)/2-(x+2)$ )  $\rightarrow$  ctrl+enter  $\circ$  $(\% 06) -2x$  $(7)1.8x-10-(3-0.2x)$ (%i7)  $(1.8*x-10-(3-0.2*x);$  ※直接輸入 $(1.8*x-10-(3-0.2*x))$  → ctrl+enter。 (%o7) 2x-13 (8) 3  $\frac{(2x+8)}{2}$ -2  $(x+7)$ (%i8) ratsimp((2\*x+8)/3-(x+7)/2); ※「ratsimp( 算式 )」指令表示化簡算式,輸入 ratsimp( $(2*x+8)/3-(x+7)/2$ )  $\rightarrow$  ctrl+enter  $\circ$ (%o8) 6 *x* − 5  $(9)3(2x-1)-4(-x+2)$ (%i9) ratsimp(3\*(2\*x-1)-4\*(-x+2)); ※「ratsimp( 算式 )」指令表示化簡算式,輸  $\lambda$  ratsimp(3\*(2\*x-1)-4\*(-x+2))  $\rightarrow$ ctrl+enter。 (%o9) 10x-11 (10)( 17  $\frac{5}{2}$  -13  $\frac{18}{12}$ )x+2+ $\frac{12}{17}$ *x* 17 12 (%i10) ratsimp((5/17-18/13)\*x+2+(12/17)\*x); ※「ratsimp( 算式 )」指令表示化簡 算式,輸入 ratsimp((5/17-18/13)\*x+2+(12/17  $(\mathbf{r}^* \mathbf{x}) \rightarrow \text{ctrl+enter}$ (%o10) 13  $-\frac{5x-26}{x}$  $(11)10(x+1)-9(x+1)$ (%i11) (10\*(x+1)-9\*(x+1)); ※直接輸入(10\*(x+1)-9\*(x+1)) → ctrl+enter。  $(\%011)$  x+1  $(12)(-3) \cdot (5x-2)+15x-6$ (%i12) ratsimp((-3)\*(5\*x-2)+15\*x-6); ※「ratsimp( 算式 )」指令表示化簡算式,  $\hat{m}$  λ ratsimp((-3)\*(5\*x-2)+15\*x-6) → ctrl+enter。  $(\%012)0$ 3.若 x=99、-99 時, 78(x+1)-79(x+1)的值分別為何? (%i1) f(x):=78\*(x+1)-79\*(x+1); ※「f( 變數 ):=函數式」指令表示定義函數式,  $\hat{m}$   $\bar{\lambda}$  f(x):= 78\*(x+1)-79\*(x+1) → ctrl+enter •  $(\%01)$  f(x):=78\*(x+1)-79\*(x+1)

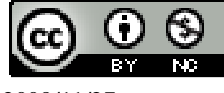

 國立屏東教育大學 應用數學系 研究助理 林于智 2009/11/27 56

(%i2) f(99); ※「f( 數值 )」指令表示將數值代入函數式,輸入 f(99) → ctrl+enter。

 $(\% 02) -100$ 

(%i3) f(-99); ※「f( 數值 )」指令表示將數值代入函數式,輸入 f(-99) → ctrl+enter。

 $(% 03)$  98

此題無法直接使用 Maxima 軟體

4.用符號 x 寫出下面各題的答案:

(1)已知大小兩數的和為 50,若大數為 x,求大數減小數的差。

 $x-(50-x)$ 

(2)有 x 頂帳棚,若每頂帳棚住 6 位學生,則有 5 人沒有帳棚可睡,求學生總人數。  $6x+5$ 

(3)文具工廠將 12 個橡皮擦或 8 個橡皮擦裝一盒,總共裝有 52 盒。若 12 個裝成一 盒的有 x 盒, 求橡皮擦共有幾個?

設 12 個的有 x 盒,則 8 個的有 52-x 盒,

因此,橡皮擦共有:12×x+8×(52-x)=4x=416 個。

(4)有 5 個連續偶數,若第 3 個偶數為 x,求這 5 個連續偶數的和。

 $(x-4)+(x-2)+x+(x+2)+(x+4)$ 

(5)設甲有 x 元,且甲和乙兩人錢數總和為 5000 元,若甲把他的錢捐出 3  $\frac{1}{\cdot}$ ,而乙把

他的錢捐出 4  $\frac{1}{\Gamma}$ ,他們的錢總共剩下多少元?

令甲為 x;乙為 5000-x,

$$
5000-(\frac{1}{3}x+(5000-x))
$$

(6)把一條長為 x 的繩子剪掉比全長的 3  $\frac{1}{4}$ 再多 10 公分,求繩子剩下的長度。

$$
x-(\frac{1}{3}x+10) \circ
$$

(7)一件工程,甲一人要 20 天才能做完,乙一人要 25 天才能做完,現在甲先做 x 天,剩下的由乙一人完成,問乙還要幾天才能完成這件工程?

設總工種為1,則平一天可做
$$
\frac{1}{20}
$$
, 2一天可做 $\frac{1}{25}$ , 1, 1.1  $\frac{x}{20}$ , 20  
因此,所需要: $(1-\frac{x}{20}) \div \frac{1}{25} = \frac{100-5x}{4} \cdot \frac{x}{25}$ .

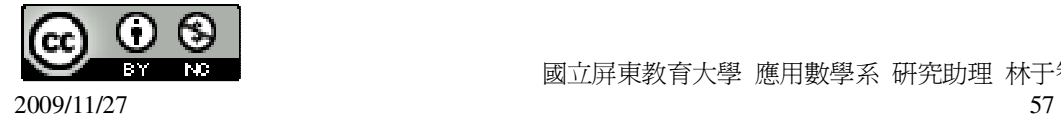

第 **3** 章 一元一次方程式 3-3 一元一次方程式的解法 此題無法直接使用 Maxima 軟體 ( D )1.下列各式中,哪些不是一元一次方程式? (A)3-2x (B)2x+y=0 (C)2-x=0 (D)x<sup>2</sup>-1=0 ( D )2.下列各數中,哪一個數是-3x+1=79 的解? (A)29 (B)-98 (C)4 (D)-26 (%i1) solve([-3\*x+1=79], [x]); ※「solve( [ 變數算式 ], [ 變數 ] )」指令表示求 解,輸入 solve([-3\*x+1=79], [x]) → ctrl+enter。  $(\%01)$  [x=-26] ( C )3.下列各數中,哪一個數是 9x+13=220 的解? (A)-2 (B)37 (C)23 (D)-87 (%i1) solve([9\*x+13=220], [x]); ※「solve( [ 變數算式 ], [ 變數 ] )」指令表示求 解,輸入 solve( $[9*x+13=220]$ ,  $[x]$ ) → ctrl+enter。  $(\%01)$  [x=23] 4.解下列各方程式:  $(1)4(x-1)=8$ (%i1) solve([4\*(x-1)=8], [x]); ※「solve( [ 變數算式 ], [ 變數 ] )」指令表示求解,  $\hat{\mathbb{m}}$  λ solve([4\*(x-1)=8], [x]) → ctrl+enter。  $(\%01)$  [x=3]  $(2)-2x+7=0$ (%i2) solve([-2\*x+7=0], [x]); ※「solve( [ 變數算式 ], [ 變數 ] )」指令表示求解,  $\hat{m}$  λ solve([-2\*x+7=0], [x]) → ctrl+enter。 (%o2) [x= 2  $\frac{7}{2}$ ]  $(3)-3x+7=34$ (%i3) solve([-3\*x+7=34], [x]); ※「solve( [ 變數算式 ], [ 變數 ] )」指令表示求 解,輸入 solve( $[-3*x+7=34]$ ,  $[x]$ ) → ctrl+enter。  $(\%o3)$  [x=-9]  $(4)3(2x+1)=5$ (%i4) solve([3\*(2\*x+1)=5], [x]); ※「solve( [ 變數算式 ], [ 變數 ] )」指令表示求 解,輸入 solve([3\*(2\*x+1)=5], [x]) → ctrl+enter。

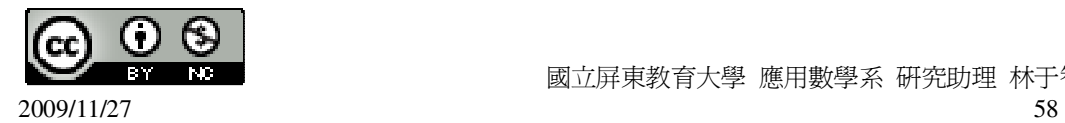

```
(\%o4) [x=
         3
         \frac{1}{2}]
(5)-2-(5-x)=3(%i5) solve([-2-(5-x)=3], [x]); ※「solve( [ 變數算式 ], [ 變數 ] )」指令表示求
                               解,輸入 solve([-2-(5-x)=3], [x]) → ctrl+enter。
(\% 05) [x=10]
(6)18-(x-8)=30(%i6) solve([18-(x-8)=30], [x]); ※「solve( [ 變數算式 ], [ 變數 ] )」指令表示求
                                 解,輸入 solve([18-(x-8)=30], [x]) →
                                 ctrl+enter。
(\% 66) [x=-4]
(7)x-8+2x=7(%i7) solve([x-8+2*x=7], [x]); ※「solve( [ 變數算式 ], [ 變數 ] )」指令表示求
                               解,輸入 solve([x-8+2*x=7], [x]) → ctrl+enter。
(\%o7) [x=5]
(8)2x+8-(5x-6)=14(%i8) solve([2*x+8-(5*x-6)=14], [x]); ※「solve( [ 變數算式 ], [ 變數 ] )」指令表
                                      示求解,輸入 solve([2*x+8-(5*x-6)=14], 
                                      [x]) \rightarrow ctrl+enter \circ(\% 08) [x=0]
(9)2x-8=-x+7(%i9) solve([2*x-8=-x+7], [x]); ※「solve( [ 變數算式 ], [ 變數 ] ) 」指令表示求
                                解,輸入 solve([2*x-8=-x+7], [x]) → ctrl+enter。
(\%09) [x=5]
(10)2(1-(2-x))=3x+8(%i10) solve([2*(1-(2-x))=3*x+8], [x]); ※「solve([ 變數算式 ], [ 變數 ]) 」指令
                                       表示求解,輸入
                                       solve([2*(1-(2-x))=3*x+8], [x]) \rightarrowctrl+enter。
(\%010) [x=-10]
(11)0.8-x=1.2x(%i11) solve([0.8-x=1.2*x], [x]); ※「solve( [ 變數算式 ], [ 變數 ] )」指令表示求
                                  解,輸入 solve([0.8-x=1.2*x], [x]) →
                                  ctrl+enter。
rat: replaced 0.8 by 4/5 = 0.8 ※(註)rat:指令表示將小數化成分數。
rat: replaced -2.2 by -11/5 = -2.2 ※(註)rat:指令表示將小數化成分數。
```
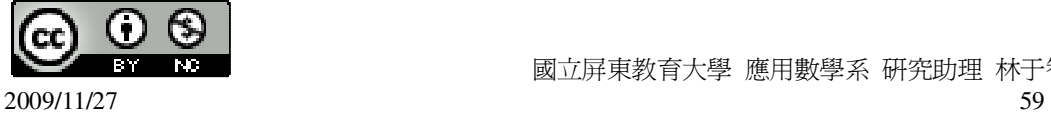

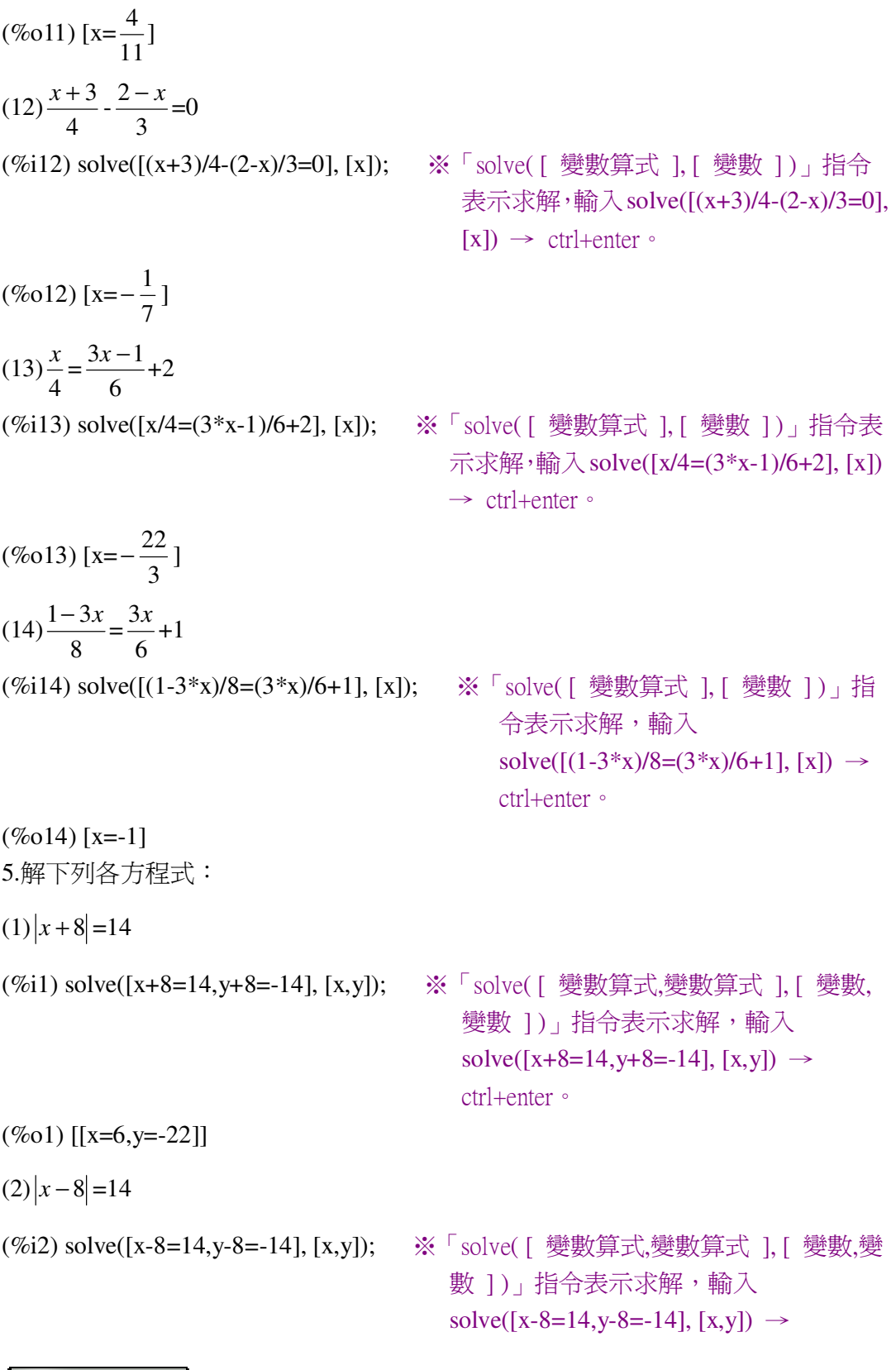

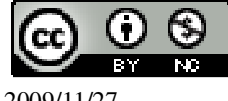

 國立屏東教育大學 應用數學系 研究助理 林于智  $2009/11/27$  60

ctrl+enter。  $(\%o2)$  [[x=22, y=-6]]  $(3)$   $|3x + 2| = 20$ (%i3) solve([3\*x+2=20,3\*y+2+2=-20], [x,y]); ※「solve( [ 變數算式,變數算式 ], [ 變數,變數 ] )」指令表示求解, 輸入 solve([3\*x+2=20,3\*y+2+2=-20],  $[x,y]$   $\rightarrow$  ctrl+enter  $\circ$  $(\%o3)$  [[x=6,y=-8]]  $(4)$  – 3*x* + 2 = 20 (%i4) solve([-3\*x+2=20,-3\*y+2+2=-20], [x,y]); ※「solve( [ 變數算式,變數算式 ], [ 變數,變數 ] )」指令表示求 解, 輸入 solve([-3\*x+2=20,-3\*y+2+2=-2 0],  $[x,y]$   $\rightarrow$  ctrl+enter  $\circ$ 

 $(\%o4)$  [[x=-6,y=8]]

#### 第 **3** 章 一元一次方程式 3-4 一元一次方程式的應用

此題無法直接使用 Maxima 軟體

1.甲和乙的錢數總和是 3000 元,若甲把他的錢的 5 1<br>-分給乙,則甲和乙的錢就會一 樣多,求甲、乙原來各有多少元? 令甲為 x;乙為 3000-x, 5  $\frac{4}{5}$  x=3000-x+ 5  $\frac{1}{2}x$ (%i1) solve( $[(4/5)*x=3000-x+(1/5)*x]$ , [x]); ※「solve([ 變數算式 ], [ 變數 ]) 指令表示求解,輸入 solve( $[(4/5)*x=3000-x+(1/5)*x]$ ,  $[x]$   $\rightarrow$  ctrl+enter  $\circ$ 

(%o1) [x=1875] 因此,甲原有 1875 元;乙原有 3000-1875=1125 元。

2.氣溫攝氏 30 度時,相當於華氏幾度?華氏 120 度時,相當於攝氏幾度?

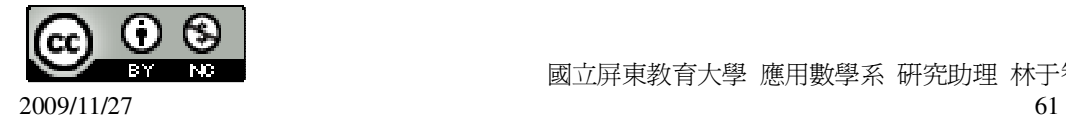

★攝氏= 9 5 ×(華氏-32) 30= 9 5 (x-32),所以,x=86,因此,氣溫攝氏 30 度時,華氏 86 度; (%i1) solve([30=(5/9)\*(x-32)], [x]); ※「solve( [ 變數算式 ], [ 變數 ] )」指令表示 求解,輸入 solve([30=(5/9)\*(x-32)], [x]) → ctrl+enter。 (%o1) [x=86] 9 5 (120-32)= 9 <sup>440</sup> =48 9 <sup>8</sup> ,因此,氣溫華氏 <sup>120</sup> 度時,攝氏 <sup>48</sup> 9 <sup>8</sup> 度; (%i2) 5/9\*(120-32); ※直接輸入 5/9\*(120-32) → ctrl+enter。 (%o2) 9 440 3.當爸爸是 40 歲時,小明是 12 歲。問幾年後,爸爸的歲數是小明的 2 倍? 令幾年後為 x, 40+x=2(12+x) → 40+x=24+2x,所以,x=16,因此,16 年。 (%i1) solve([40+x=24+2\*x], [x]); ※「solve( [ 變數算式 ], [ 變數 ] )」指令表示 求解,輸入 solve([40+x=24+2\*x], [x]) → ctrl+enter。 (%o1) [x=16] 4.若數線上 A(110)與 B(10-x)中點的坐標為 x,求 x。 *x x* = + − 2 110 10( ) (%i1) solve([(110+(10-x))/2=x], [x]); ※「solve( [ 變數算式 ], [ 變數 ] )」指令表 示求解,輸入 solve([(110+(10-x))/2=x], [x]) → ctrl+enter。 (%o1) [x=40] 5.一條繩子第一次用掉全長的 3 <sup>1</sup>,第二次用掉的比第一次剩下來的 5 <sup>3</sup> 還多 <sup>20</sup> 公分, 若第二次用掉後剩下的是繩子原來長度的 5 <sup>1</sup> ,求繩子原長幾公分? 第一次用掉的部分: 3 1 x; 第二次用掉的部分: 3 2 x× 5 3 +20= 5 2 x+20;

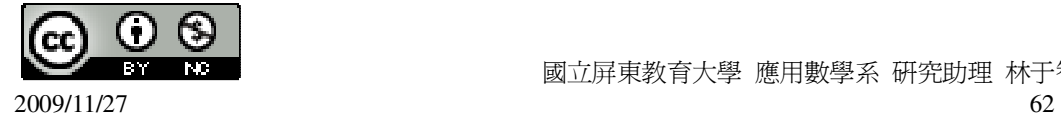

$$
1\frac{1}{3} \text{Tr} \text{H} \cdot \text{x} - \frac{1}{3} \text{x} - (\frac{2}{5} \text{x} + 20) = \frac{4}{15} \text{x} - 20
$$

$$
\frac{4}{15}x-20=\frac{x}{5} \rightarrow \frac{x}{15}=20 \rightarrow x=300 \text{ s}
$$

因此,原長為 300 公分。

6.露營時,若每頂帳棚住 6 位學生,則有 5 人沒有帳棚可住。若每頂帳棚住 8 位學 生,則剩下 7 個床位。問帳棚有幾頂?參加露營的學生有幾位? 令帳棚為 x,

 $6x+5=8x-7 \rightarrow 2x=12$ ,  $x=6$ ,

因此,學生 6×6+5=41,帳棚 6 頂,學生 41 位。

7.文具工廠將 12個橡皮擦或 8個橡皮擦裝一盒。若 800個橡皮擦裝成 75 盒,問 12 個橡皮擦裝的盒數是多少?

設 12 個橡皮擦為 x 盒; 8 個橡皮擦為 75-x 盒,

 $12x+8\times(75-x)=800 \rightarrow 4x+600=800 \rightarrow 4x=200 \rightarrow x=50$ 

因此,12 個的有 50 盒。

8.一件工程,甲一人要 20 天才能做完,乙一人要 25 天才能做完。現甲先做幾天, 再讓乙接手獨立完成,如果工程要 22 天完成,問甲要做幾天 ?

設總工種為1,
$$
\mp
$$
一天做 $\frac{1}{20}$ , $\mathsf{Z}-\mathsf{F}$ 做 $\frac{1}{25}$ ,

設甲先做 x 天, 乙做 22-x 天,

$$
\frac{1}{20}x + \frac{1}{25}(22-x)=1 \rightarrow \frac{1}{20}x + \frac{22}{25} - \frac{x}{25} = 1 \rightarrow \frac{x}{100} = \frac{3}{25}
$$
  
But  $\cdot$  x=12  $\neq$ 

#### 第 **3** 章 一元一次方程式 第 3 章綜合習題

1.解下列各方程式:  $(1)9x-8=8-9x+10$ 

(%i1) solve([9\*x-8=8-9\*x+10], [x]); ※「solve( [ 變數算式 ], [ 變數 ] )」指令表 示求解,輸入 solve([9\*x-8=8-9\*x+10], [x])  $\rightarrow$  ctrl+enter。

(%o1) [x= 9  $\frac{13}{2}$ ]

 $(2) |x - 100| = 0$ 

(%i2) solve([x-100=0], [x]); ※「solve( [ 變數算式 ], [ 變數 ] )」指令表示求解,

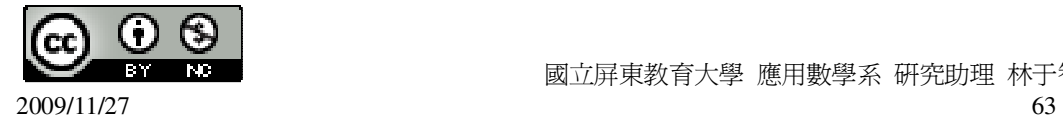

```
輸入 solve([x-100=0], [x]) → ctrl+enter。
(\%o2) [x=100]
(3)2(1-2(1-2x))=-18(%i3) solve([2*(1-2*(1-2*x))=-18], [x]); ※「solve( [ 變數算式 ], [ 變數 ] )」指令
                                              表示求解,輸入
                                              solve([2*(1-2*(1-2*x))=-18], [x]) \rightarrowctrl+enter。
(\%o3) [x=-2]
(4) |x+5| = 0(%i4) solve([x+5=0], [x]); ※「solve( [ 變數算式 ], [ 變數 ] )」指令表示求解,輸
                                \lambda solve([x+5=0], [x]) \rightarrow ctrl+enter \circ(\%o4) [x=-5]
(5)
     2
   \frac{x-3}{2}3
          \frac{2x-1}{2}=1
(%i5) solve([(x-3)/2-(2*x-1)/3=1], [x]); ※「solve([ 變數算式 ], [ 變數 ]) 」指令
                                             表示求解,輸入
                                             solve([(x-3)/2-(2*x-1)/3=1], [x]) \rightarrowctrl+enter。
(\% 05) [x=-13]
(6) |x+9|=3(%i6) solve([x+9=3,y+9=-3], [x,y]); ※「solve( [ 變數算式,變數算式 ], [ 變數,變
                                         數 1), 指令表示求解, 輸入
                                         solve([x+9=3,y+9=-3], [x,y]) \rightarrow ctrl+enter\circ(\% 06) [[x=-6,y=-12]]
2.若(-5)是方程式 ax+1=0 的解, 求 a。
(%i1) solve([-5*a+1=0], [a]); ※「solve( [ 變數算式 ], [ 變數 ] )」指令表示求解,
                                  \hat{\mathbb{m}} λ solve([-5*a+1=0], [a]) → ctrl+enter。
(%o1) [a=
          5
          \frac{1}{2}]
3.當 x=
          9
        79\frac{1}{6}時,則 69(x+
                          9
                          \frac{8}{5})-70(x+
                                    9
                                    \frac{8}{6})+10 的值爲何?
(%i1) 69*((79+1/9)+8/9)-70*((79+1/9)+8/9)+10; ※直接輸入
                                                     69*((79+1/9)+8/9)-70*((79+1/9
                                                     )+8/9+10 \rightarrow \text{ctrl+enter}
```
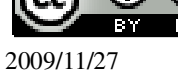

 $(\%01) - 70$ 

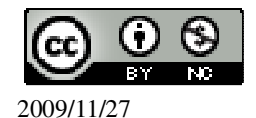